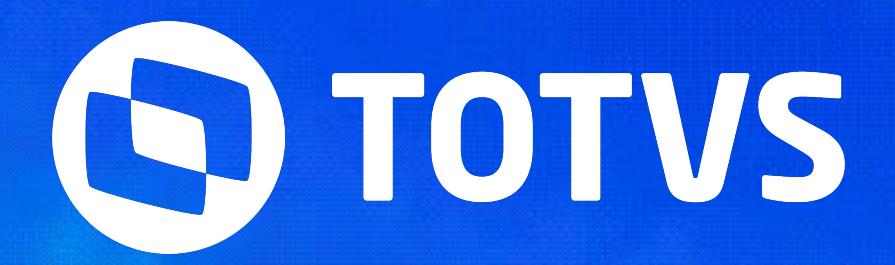

# SOCIAL AIS

>> Linha RM

**2024/Julho** 

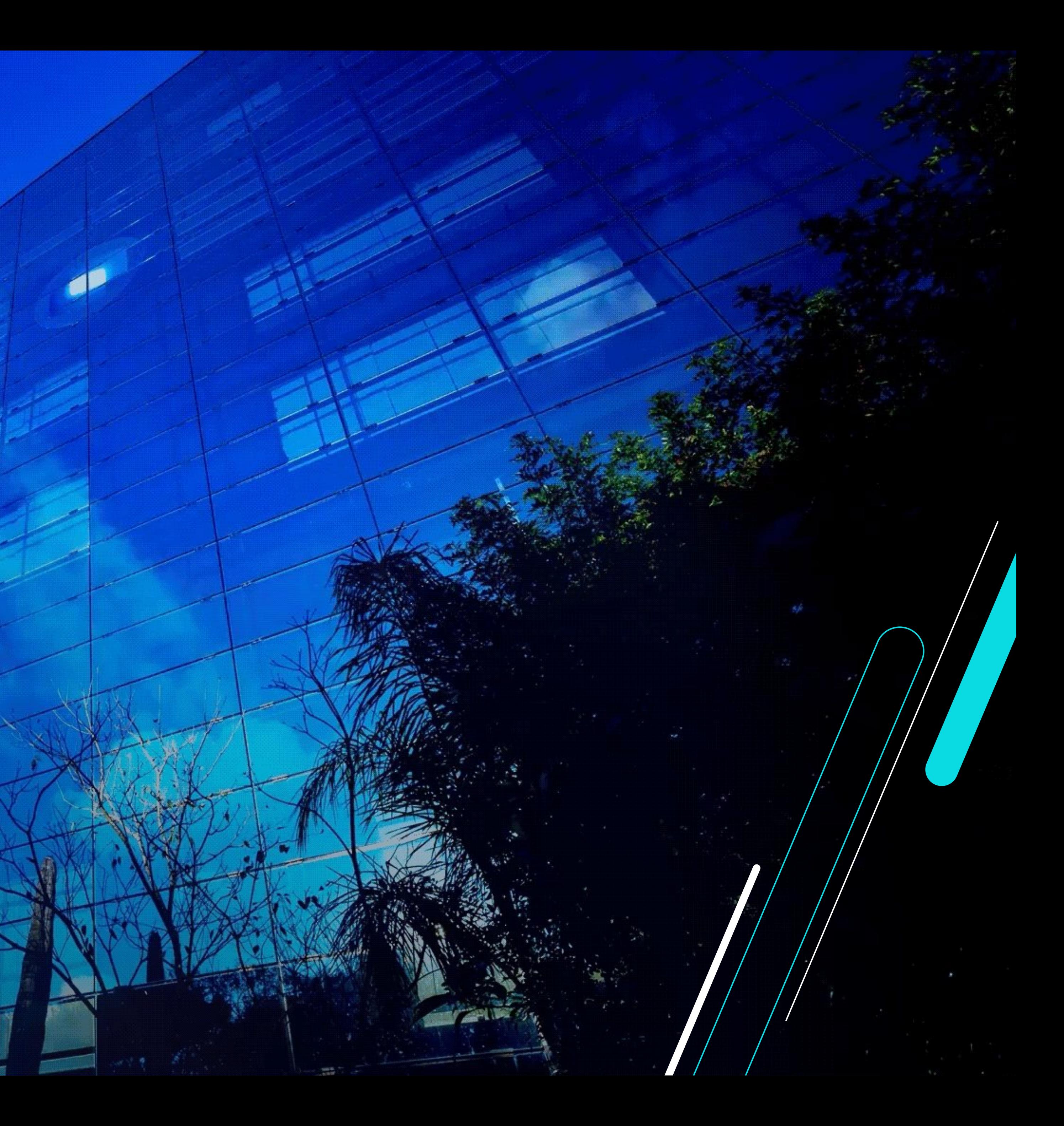

IIII

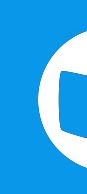

Apresentar **ocorrências** e **informações** que mais geram dúvidas para nossos clientes, bem como suas devidas **orientações** e **soluções**.

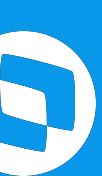

## **Objetivo da agenda**

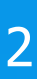

3

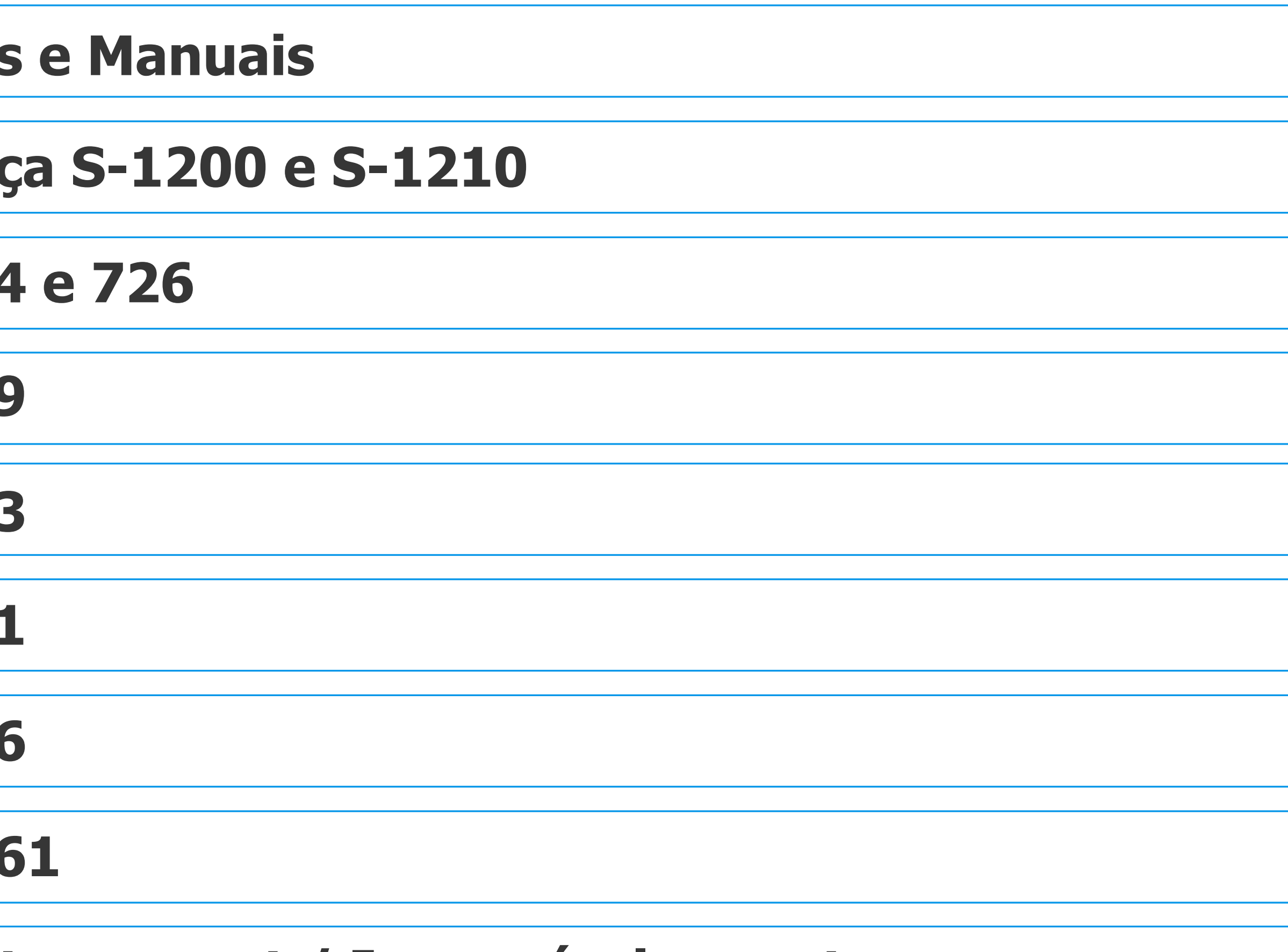

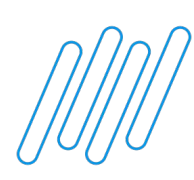

## **Agenda eSocial: Dicas Gerais**

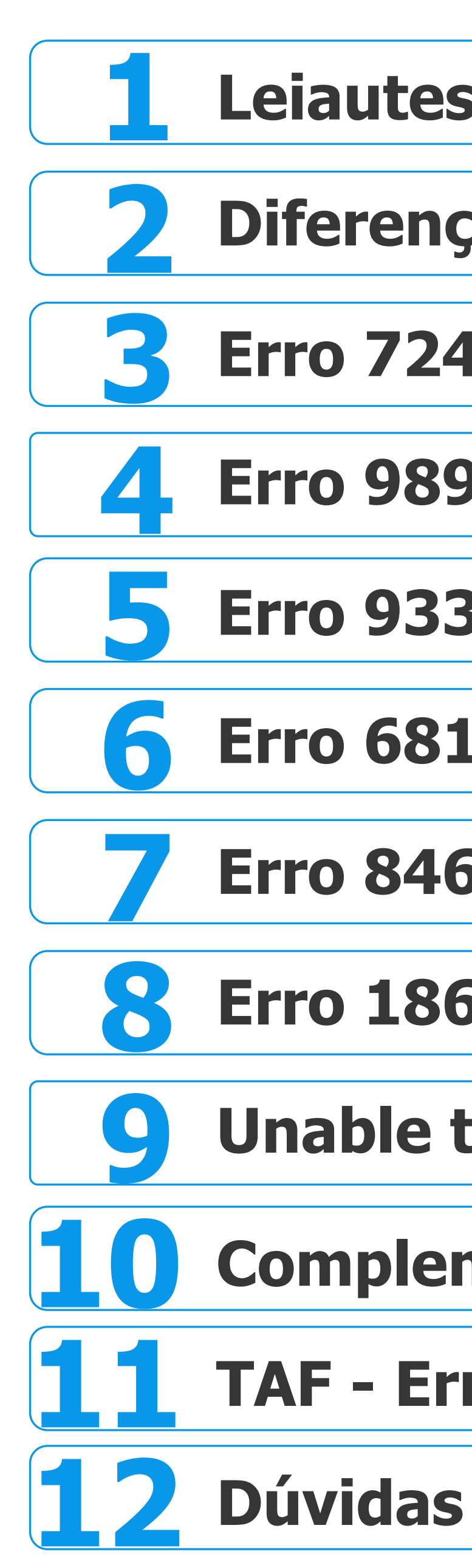

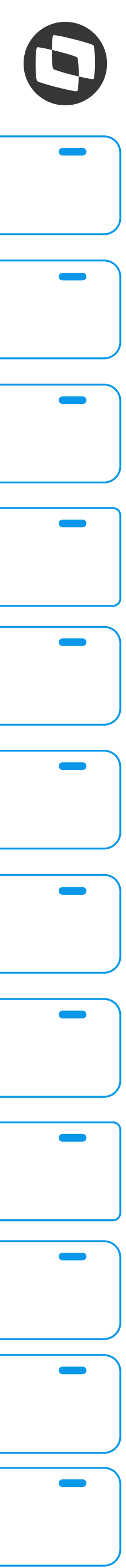

## **Unable to connect / Impossível conectar-se**

## **Complementar x Retificação**

## **11 TAF - Erro Cenário em Desacordo**

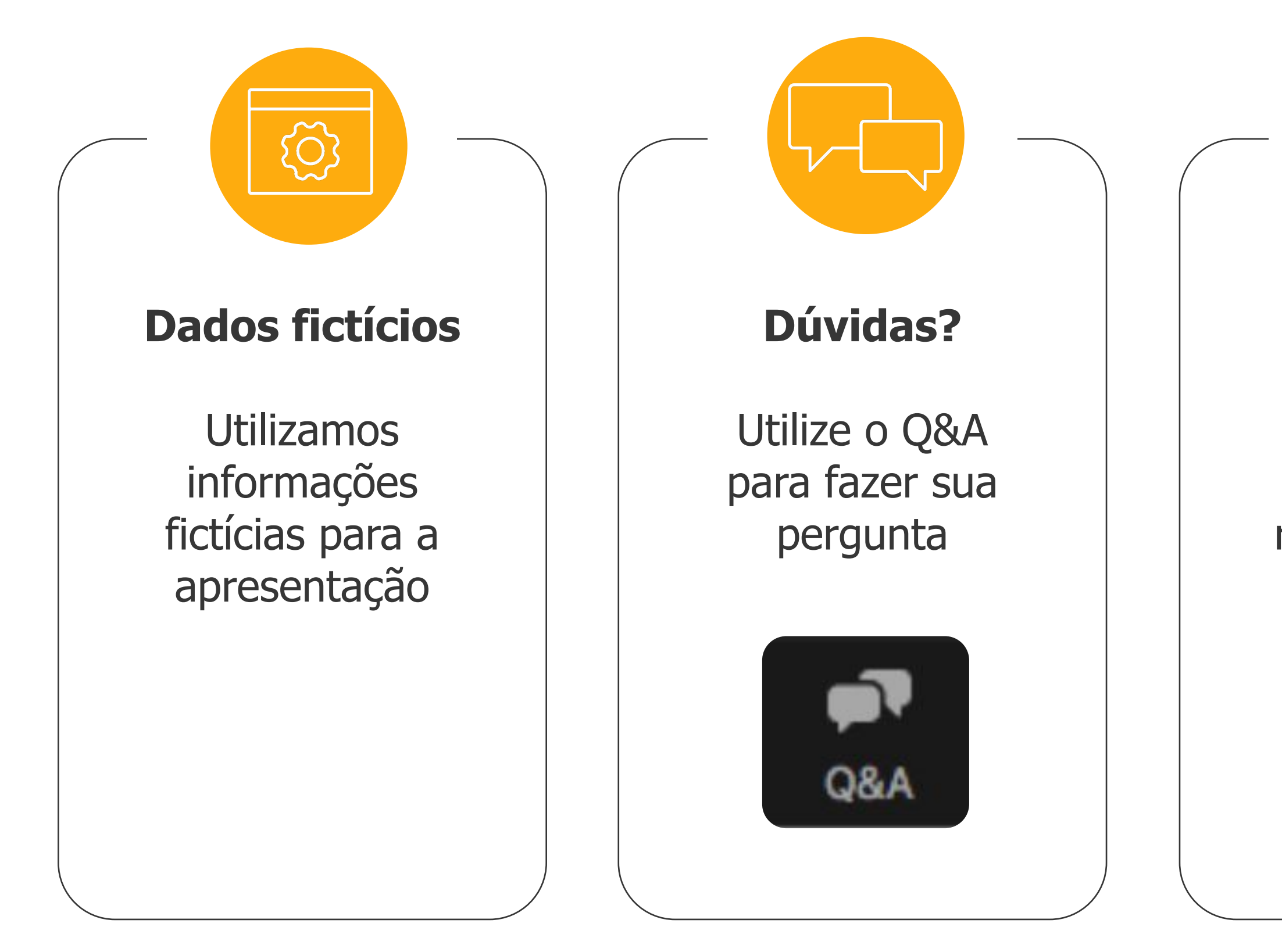

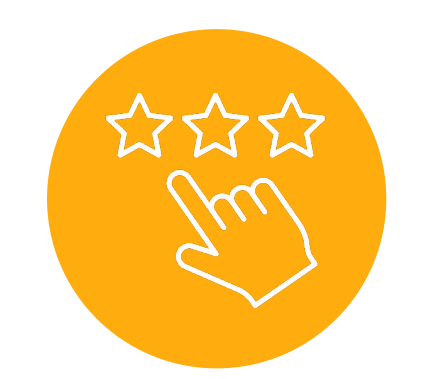

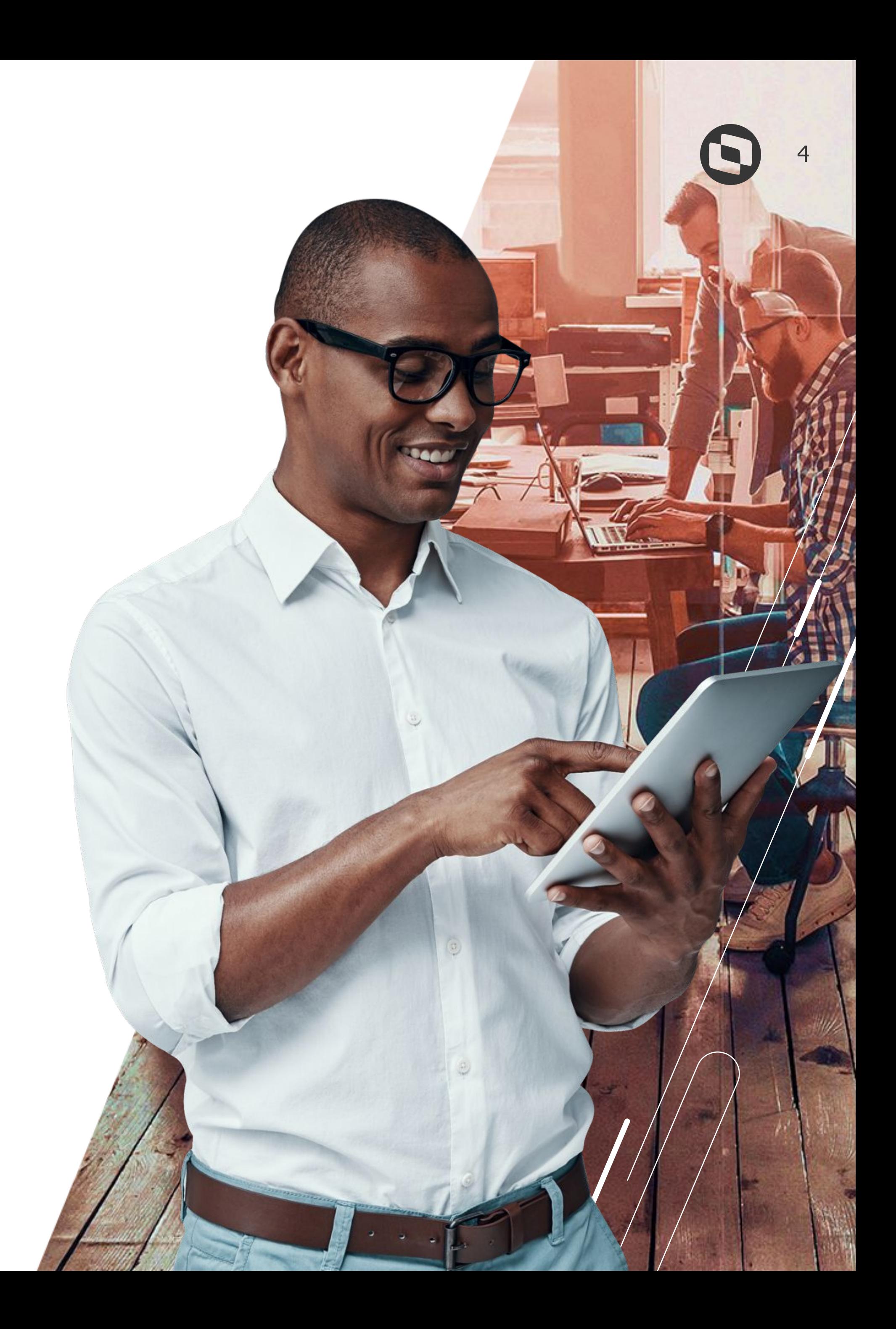

## **Pesquisa**

Ao final da apresentação, responda nossa pesquisa de satisfação

Antes de iniciarmos, saibam quem:

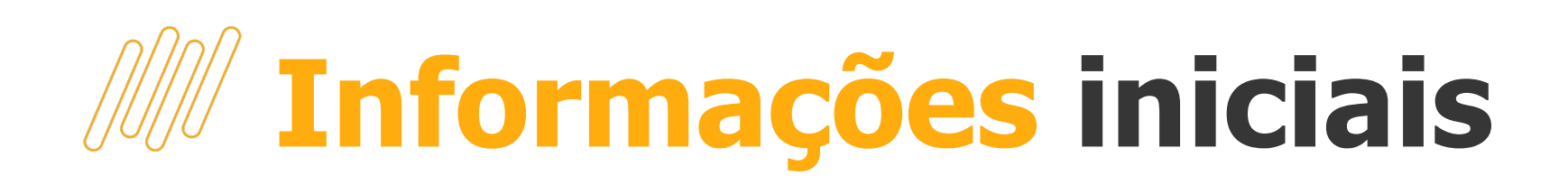

I / Depression (10) national The process of the second compact with the second states of

**Judger basine** 

Vol. omittel a state a color arange **Indian tables** 

ingvision of content<br>The distance of Allie

istnik kody sije calcuration)<br>calcuration<br>comb 1 00

01) Leiautes e

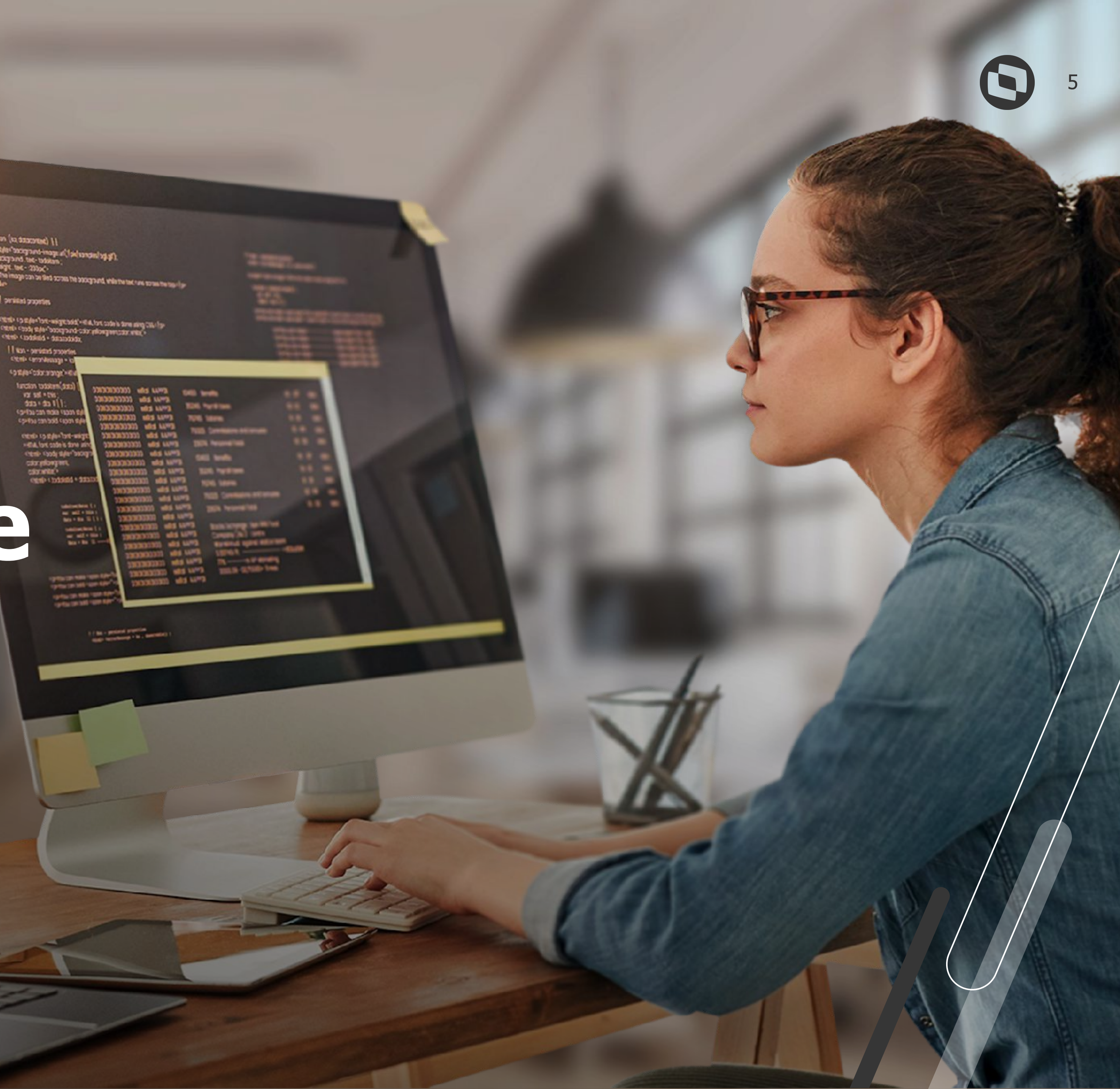

## **///// Leiautes e Manuais**

Informações gerais dos eventos (conceito, pré-requisito, prazo, obrigatoriedade, etc.) e regras podem ser encontradas no Leiaute do eSocial e também no Manual de Orientações do eSocial (MOS).

Ambos estão disponíveis no site do Governo: https://www.gov.br/esocial

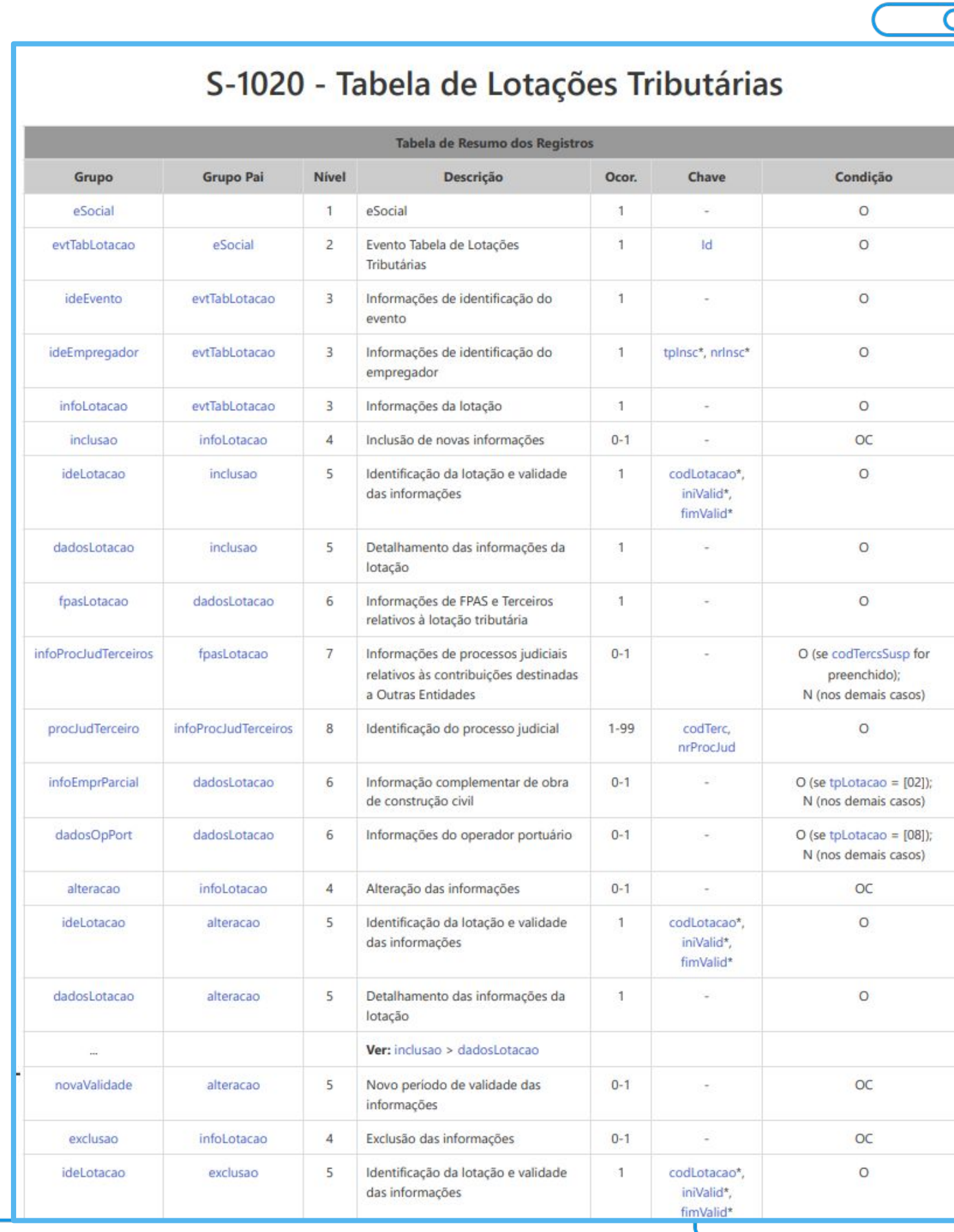

### CAPÍTULO III - ORIENTAÇÃO ESPECÍFICA POR EVENTO

### S-1000 - Informações do Empregador/Contribuinte/Órgão Público

Conceito: evento onde são fornecidas pelo declarante as informações cadastrais e outros dados necessários ao preenchimento e validação dos demais eventos do eSocial, inclusive para apuração das contribuições previdenciárias devidas ao RGPS e para depósito do FGTS. Esse é o primeiro evento que deve ser transmitido pelo declarante. Não pode ser enviado qualquer outro evento antes desse. Quem está obrigado: o declarante, no início da utilização do eSocial e toda vez que ocorra alguma alteração nas informações relacionadas aos campos envolvidos neste evento.

Prazo de envio: a informação prestada neste evento deve ser enviada no início da utilização do eSocial e pode ser alterada no decorrer do tempo, hipótese em que deve ser enviado este mesmo evento com a informação nova, quando da sua ocorrência.

Pré-requisitos: não há.

Informações adicionais:

### **Assuntos gerais** 1.

1.1. Neste evento estão discriminadas informações que influenciam a apuração correta das contribuições previdenciárias e dos depósitos do FGTS, como a classificação tributária do contribuinte, indicativo de desoneração da folha, isenções para entidades beneficentes de assistência social, acordos internacionais para isenção de multa, cooperativas de trabalho, construtoras, entre outras.

1.2. O cadastro do declarante guarda as informações de forma histórica, não podendo haver informações diferentes para o mesmo evento e período de validade.

### 2. Entidade Beneficente de Assistência Social

Os contribuintes com classificação tributária 80 (Entidade Beneficente de Assistência Social  $2.1.$ isenta de contribuições sociais) que possuírem CEBAS devem informar o grupo [dadosIsencao]. Os demais não podem informar esse grupo. O campo {nrCertif} deve ser preenchido com o número do CEBAS, número da portaria de concessão do Certificado, ou, no caso de concessão por meio de lei específica, o número da Lei. Todavia, durante o processo de renovação do certificado, o campo {nrCertif} pode ser preenchido com o número do protocolo de renovação e com os dados do CEBAS expirado.

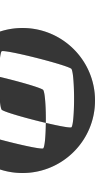

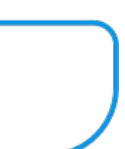

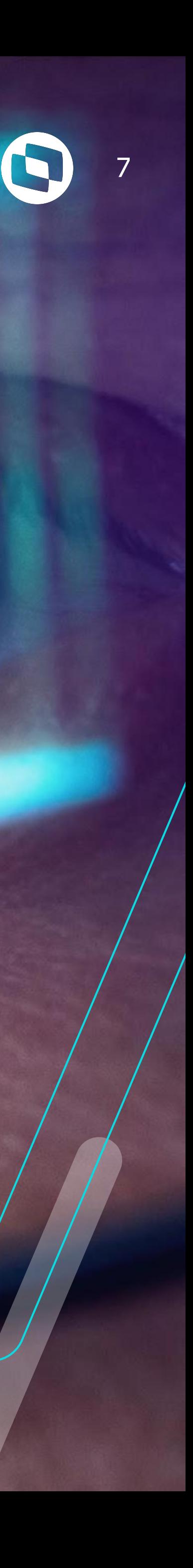

## **Diferença S-1200 x S-1210**

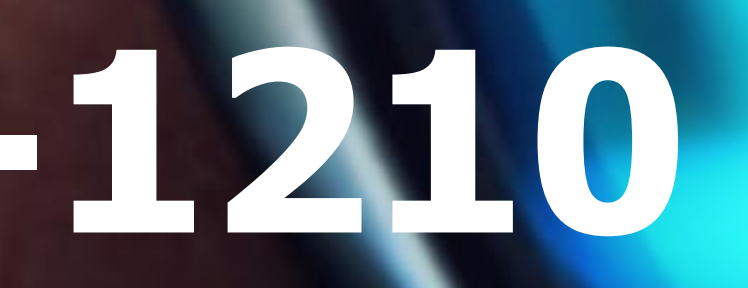

## **Diferença S-1200 x S-1210**

## **Conceito**

8

• **S-1200** = considera as verbas lançadas na **competência** relacionada ao período de apuração a ser gerado.

Exemplo : Período de apuração 01/2024 - O S-1200 irá gerar todas as verbas lançadas na competência de janeiro/2024 (envelope, distribuição SEFIP, recibo de férias).

● **S-1210** = considera as verbas cuja **data de pagamento** está compreendida dentro do período de apuração a ser gerado, independentemente da competência que se encontra.

Exemplo : Período de apuração 01/2024 - O S-1210 irá considerar todas as verbas cuja data de pagamento esteja dentro do mês de janeiro/2024, independente em qual competência esteja.

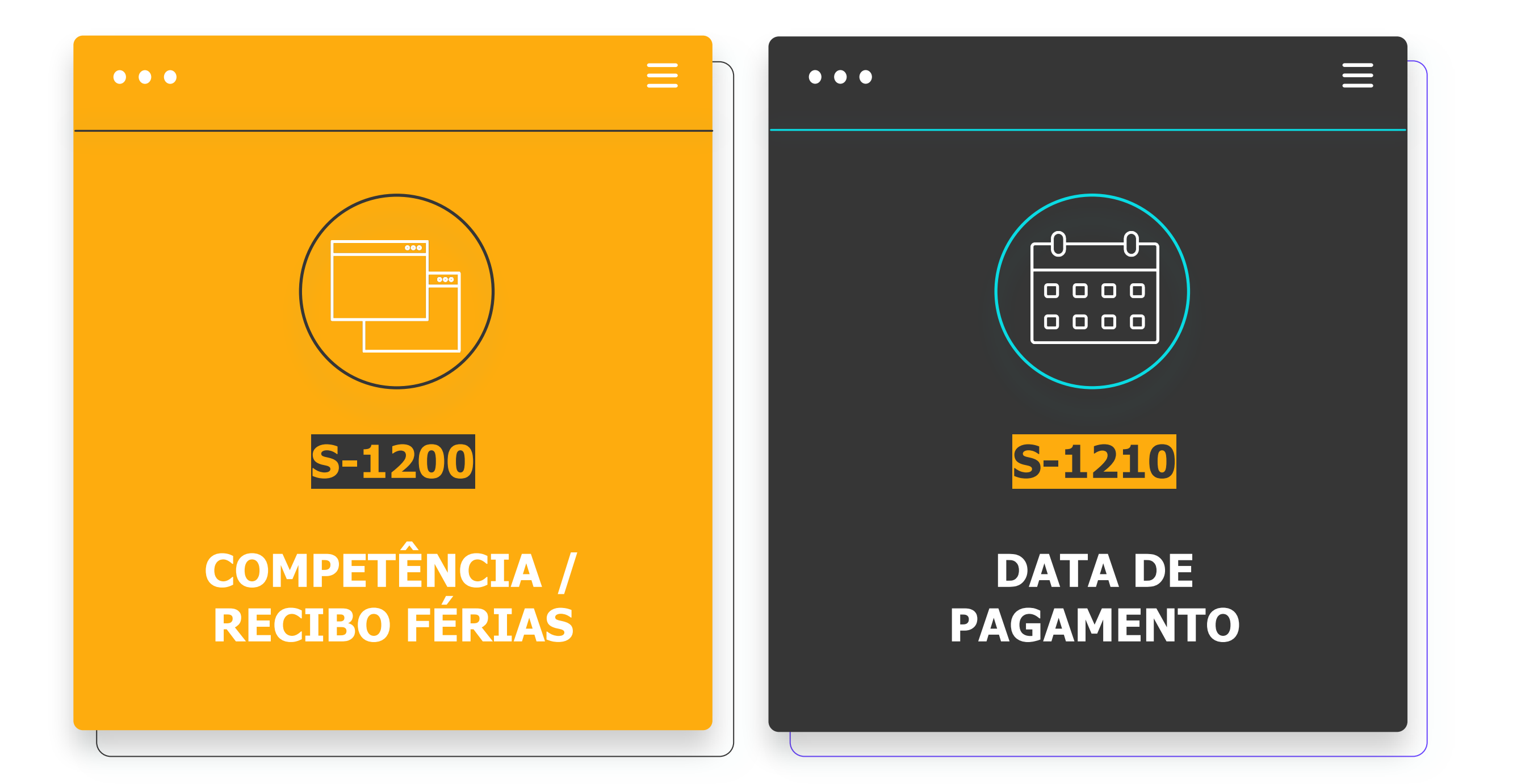

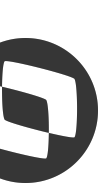

## **Diferença S-1200 x S-1210** <sup>9</sup>

## Exemplo S-1200

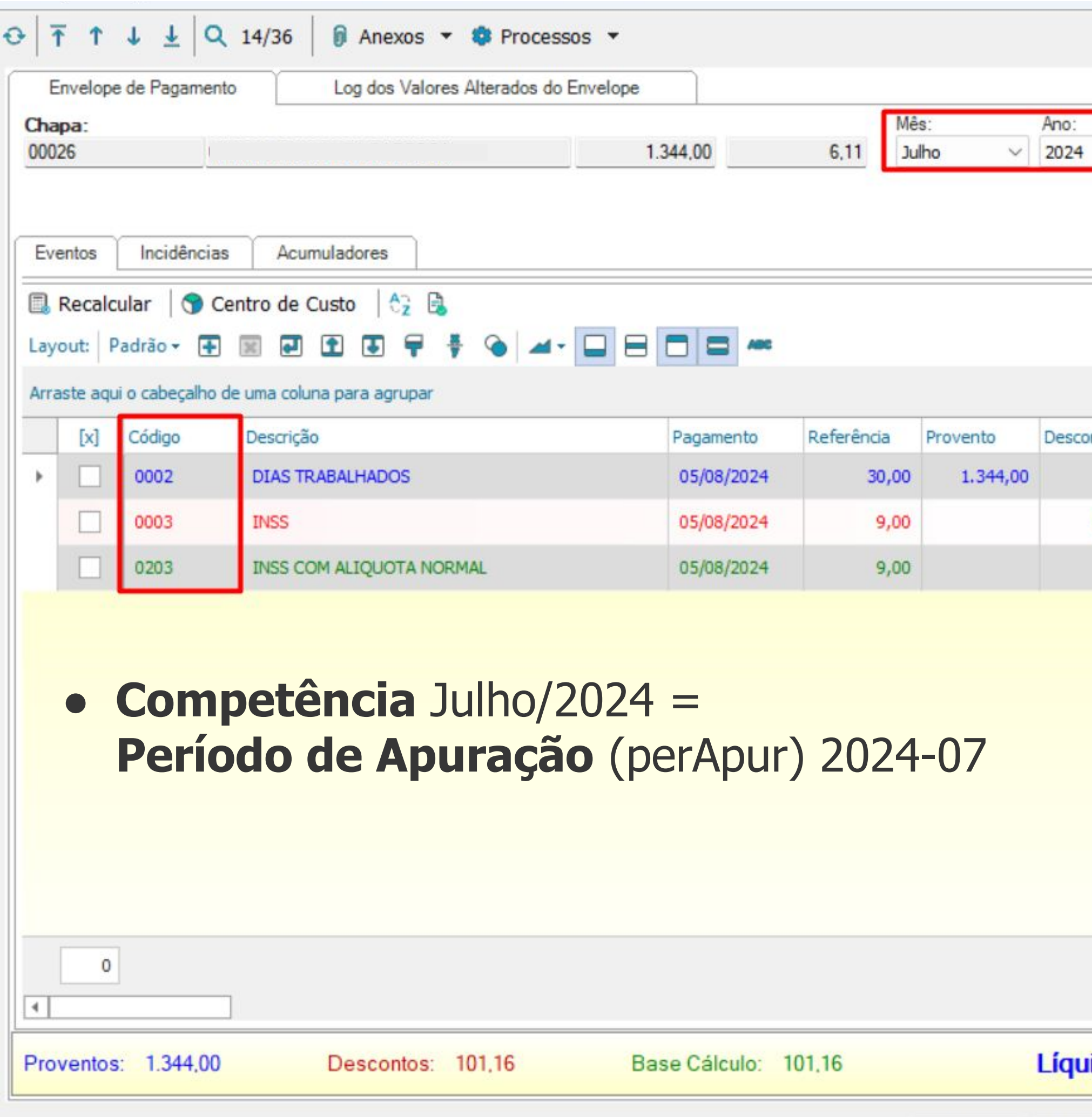

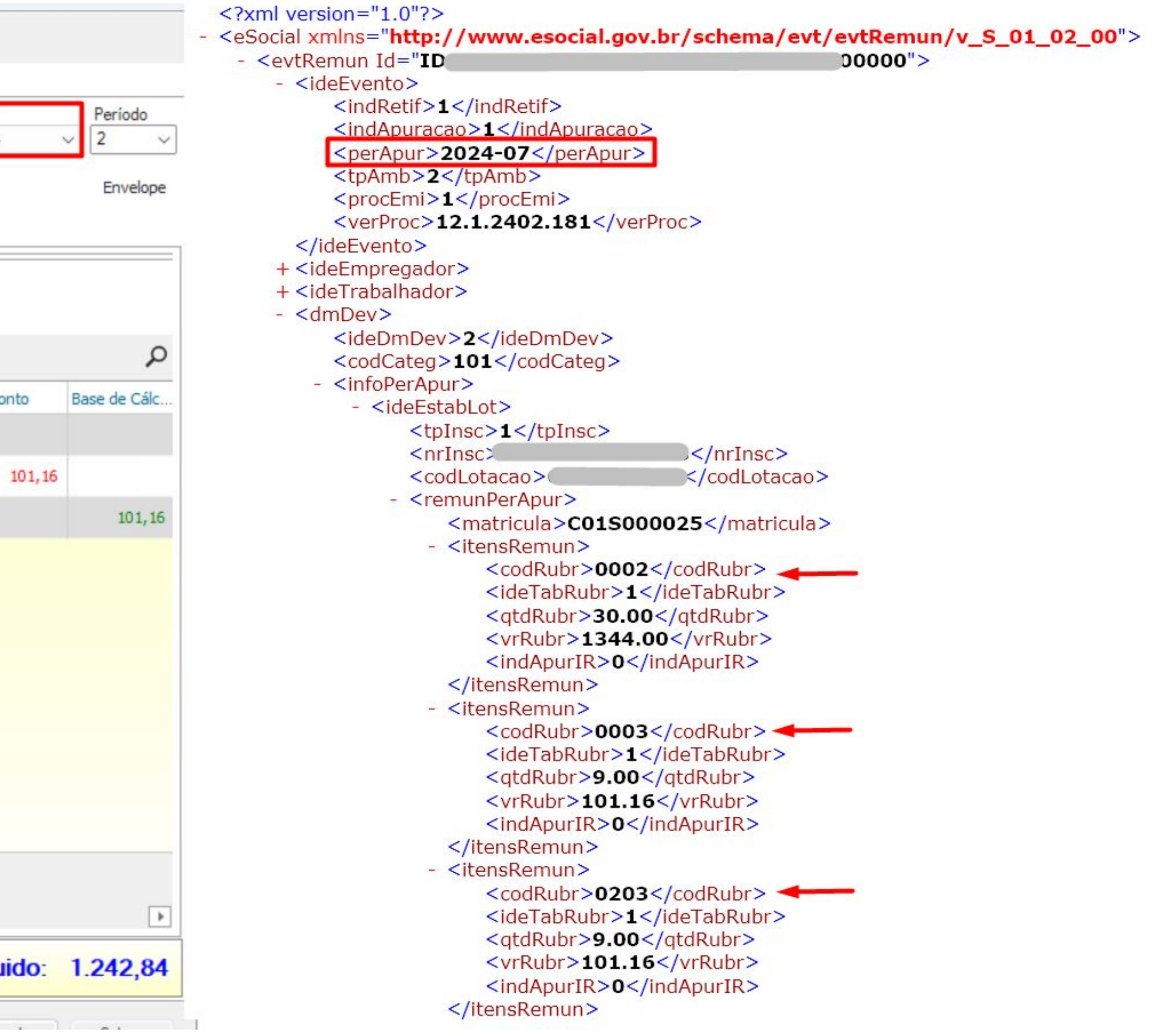

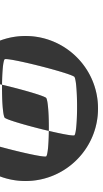

## **Diferença S-1200 x S-1210** <sup>10</sup>

## Exemplo S-1210

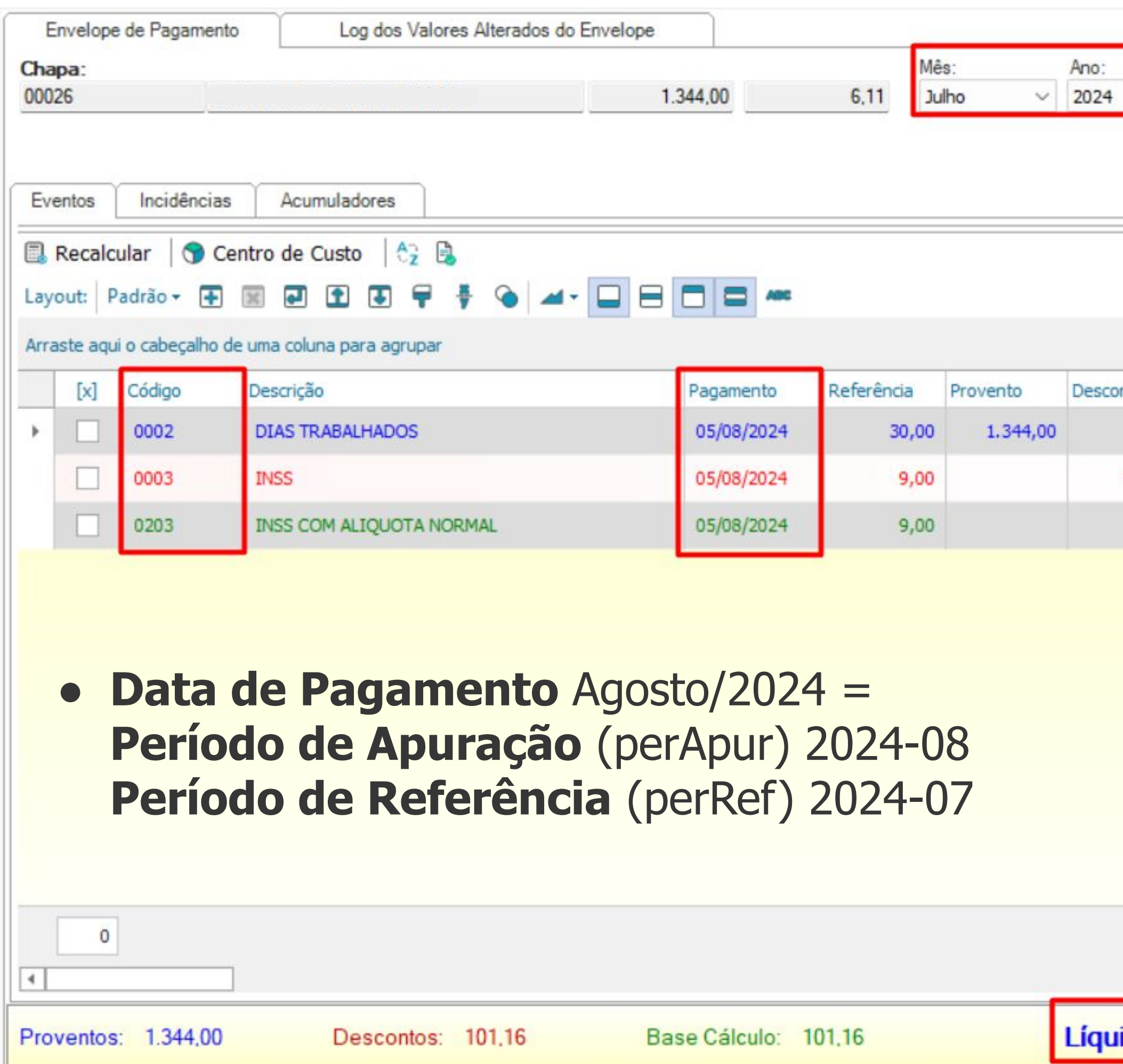

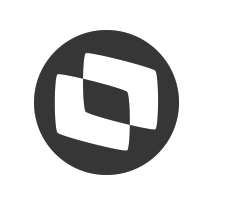

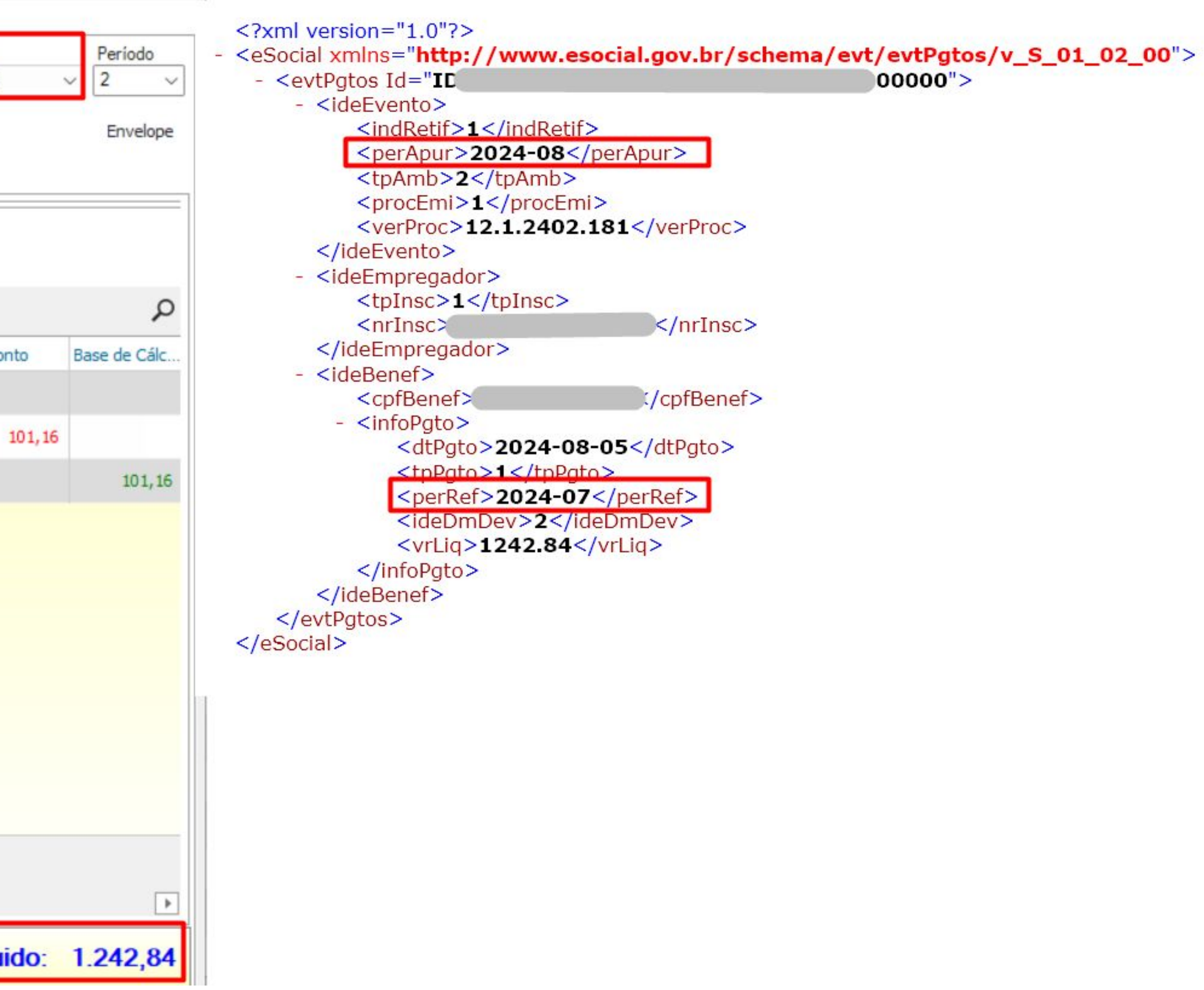

# 03 Erros<br>724 e 726

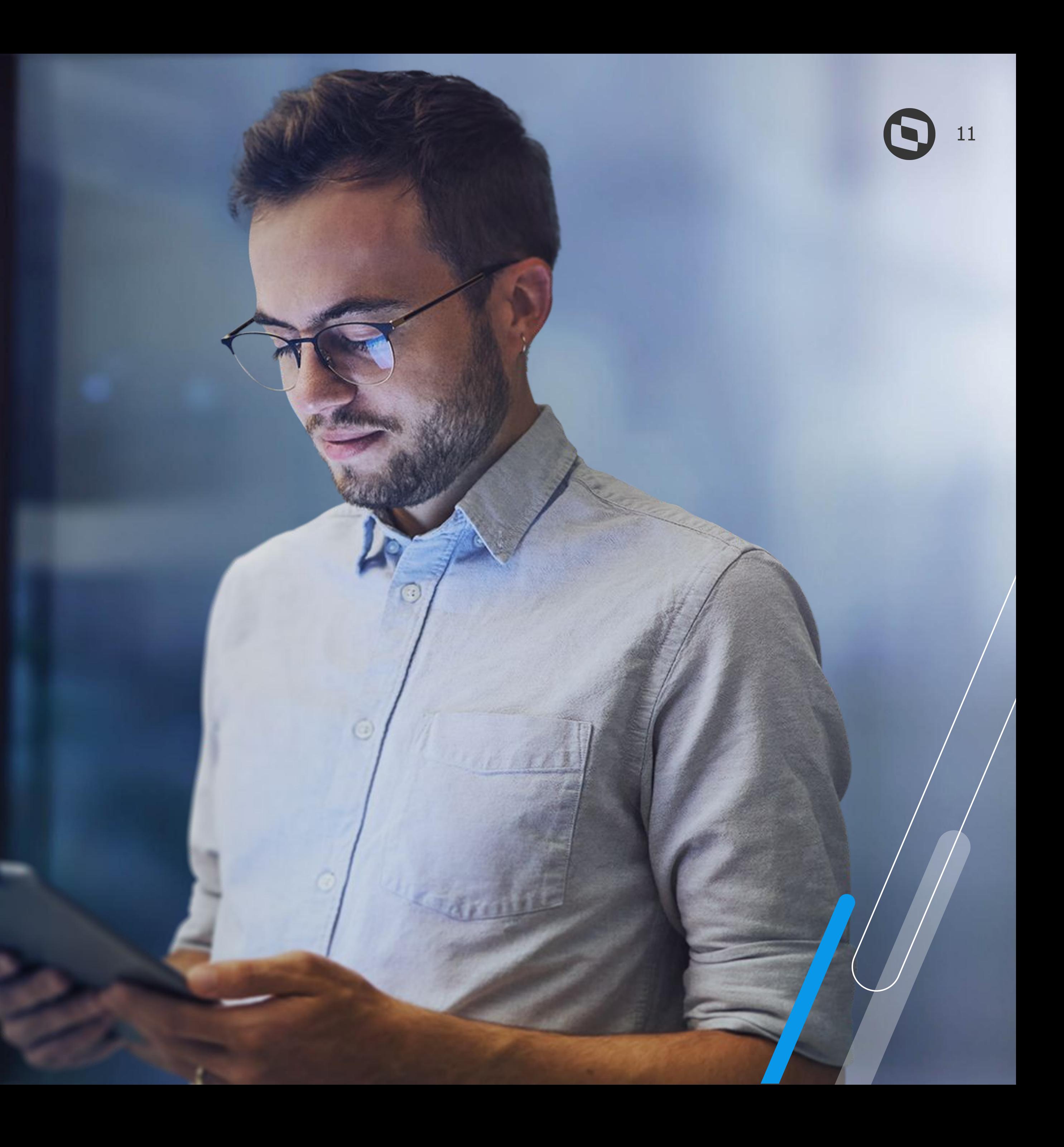

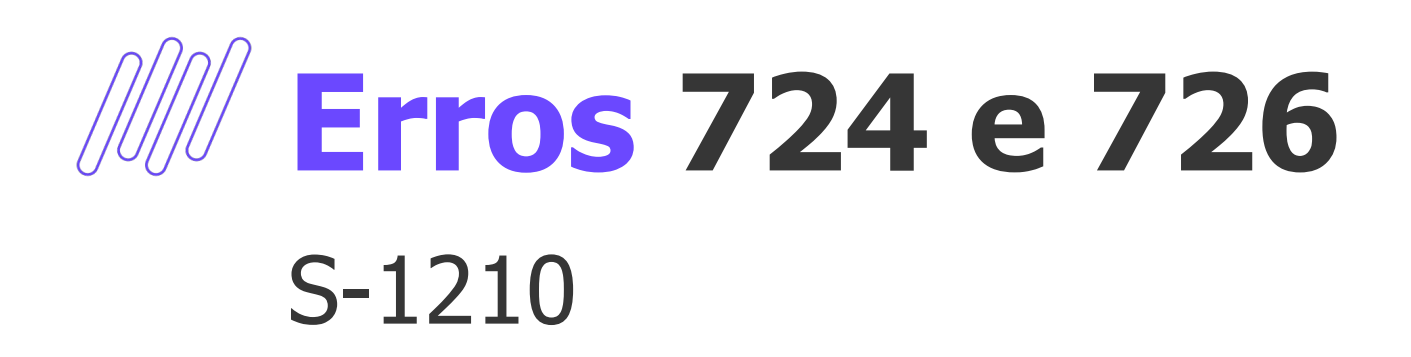

● **724** = Não foi localizado um evento de **remuneração** do trabalhador para o período e com mesmo demonstrativo de pagamento.

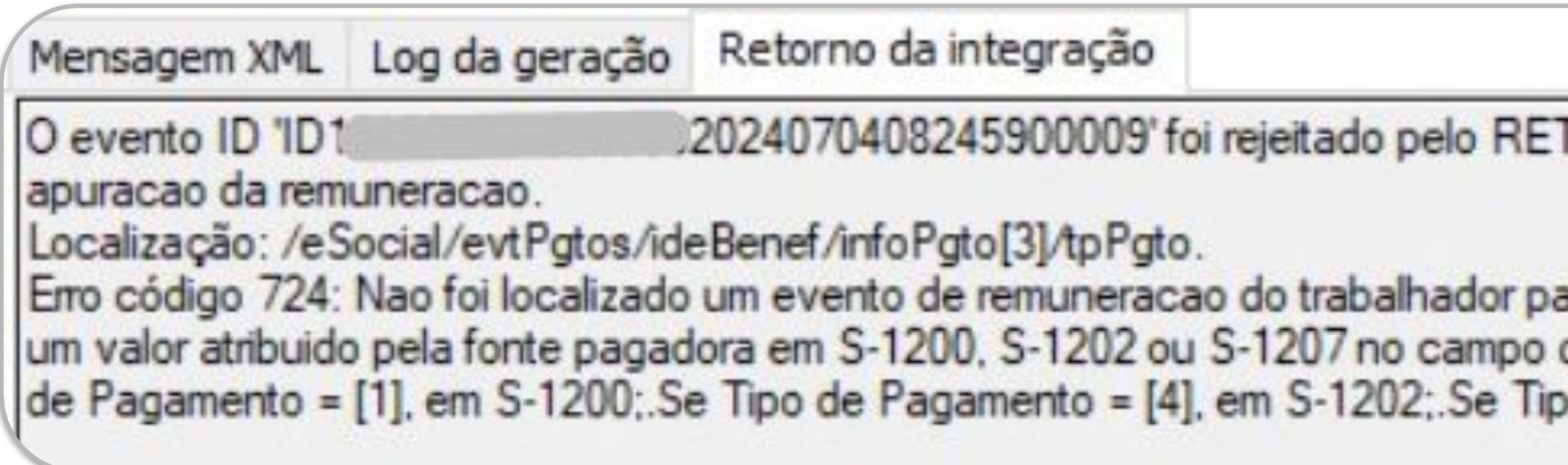

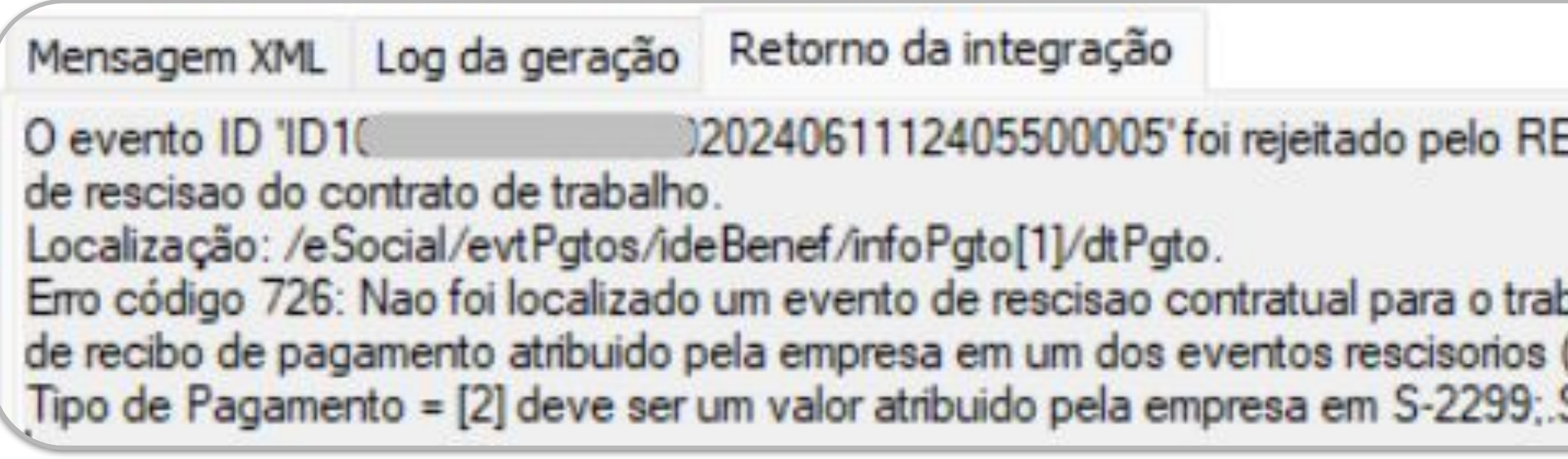

● **726** = Não foi localizado um evento de **rescisão**  contratual para o trabalhador com mesmo recibo de pagamento.

. Erro código 860: A data de pagamento deve ser maior ou igual ao periodo de

ara o periodo e com mesmo demonstrativo de pagamento. Acao Sugerida: Deve ser quot;Identificador de Recibo de Pagamentoquot;, obedecendo a relacao:.Se Tipo o de Pagamento = [5], em S-1207...

2024061112405500005' foi rejeitado pelo RET. Erro código 861: A data de pagamento deve ser maior ou igual ao mes anterior

Erro código 726: Nao foi localizado um evento de rescisao contratual para o trabalhador com mesmo recibo de pagamento. Acao Sugerida: Deve ser um identificador de recibo de pagamento atribuido pela empresa em um dos eventos rescisorios (S-2299 ou S-2399), no campo quot identificador de recibo de pagamentoquot :.. Se Tipo de Pagamento = [2] deve ser um valor atribuido pela empresa em S-2299; Se Tipo de Pagamento = [3], deve ser um valor atribuido pela empresa em S-2399.

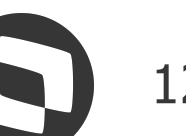

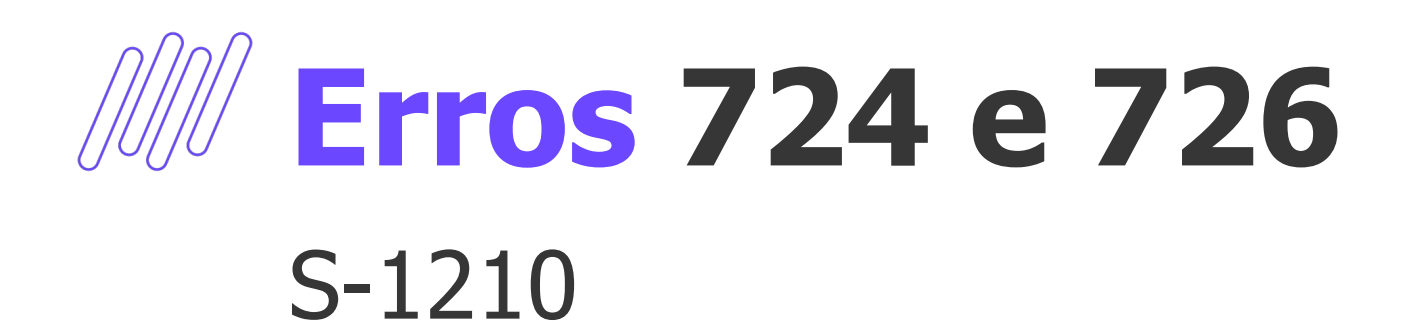

**● Principais causas do erro**

 $1 - S - 1200;$ 2 - S-2299; 3 - S-2399;

**Tipo de Pagamento (tpPgto)**

4 - S-1202;

5 - S-1207.

## **Período de Pagamento envelope (ideDmDev)**

Verificar se dentro do evento de remuneração ou rescisão constam as verbas conforme período de pagamento do S-1210.

## **Valor líqudio diferente (vrLiq)**

Verificar se o líquido do S-1210 está correto conforme as verbas geradas nos eventos de remuneração /rescisão.

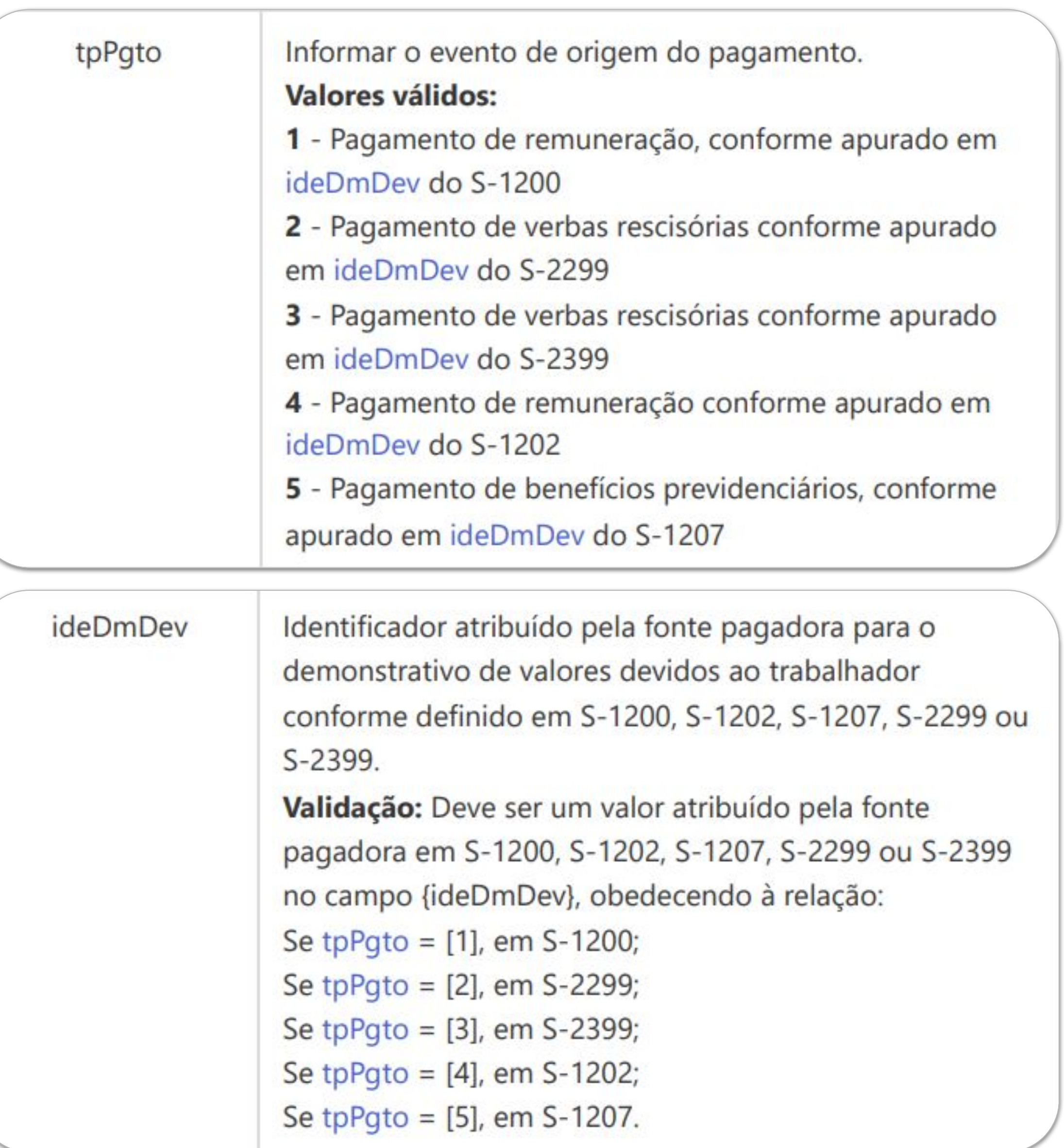

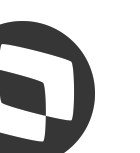

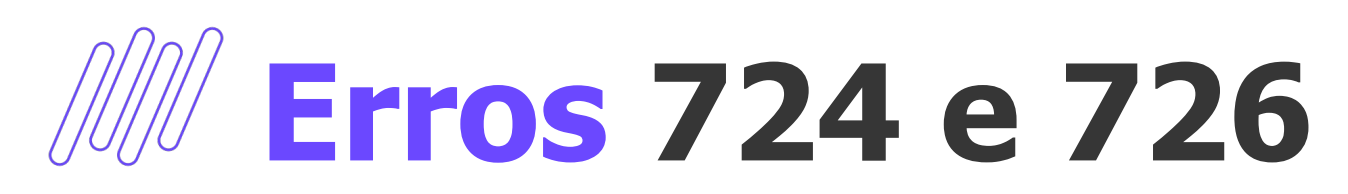

**● S-2299 - Evento do desligamento**

Possui apenas o demonstrativo de pagamento (ideDmDev): 5

**● S-1210 - Evento de Pagamento**

Possui dois registros de demonstrativos de pagamento (**ideDmDev**): 1 e 5

Ambos apontam relacionamento com o S-2299 (**tpPgto 2**) e período de referência do desligamento (**perRef 2024-05** )

Sendo assim, o erro **726** será apresentado pois o sistema entende que deveria existir no S-2299 dois **ideDmDev** (assim como no S-1210): 1 e 5

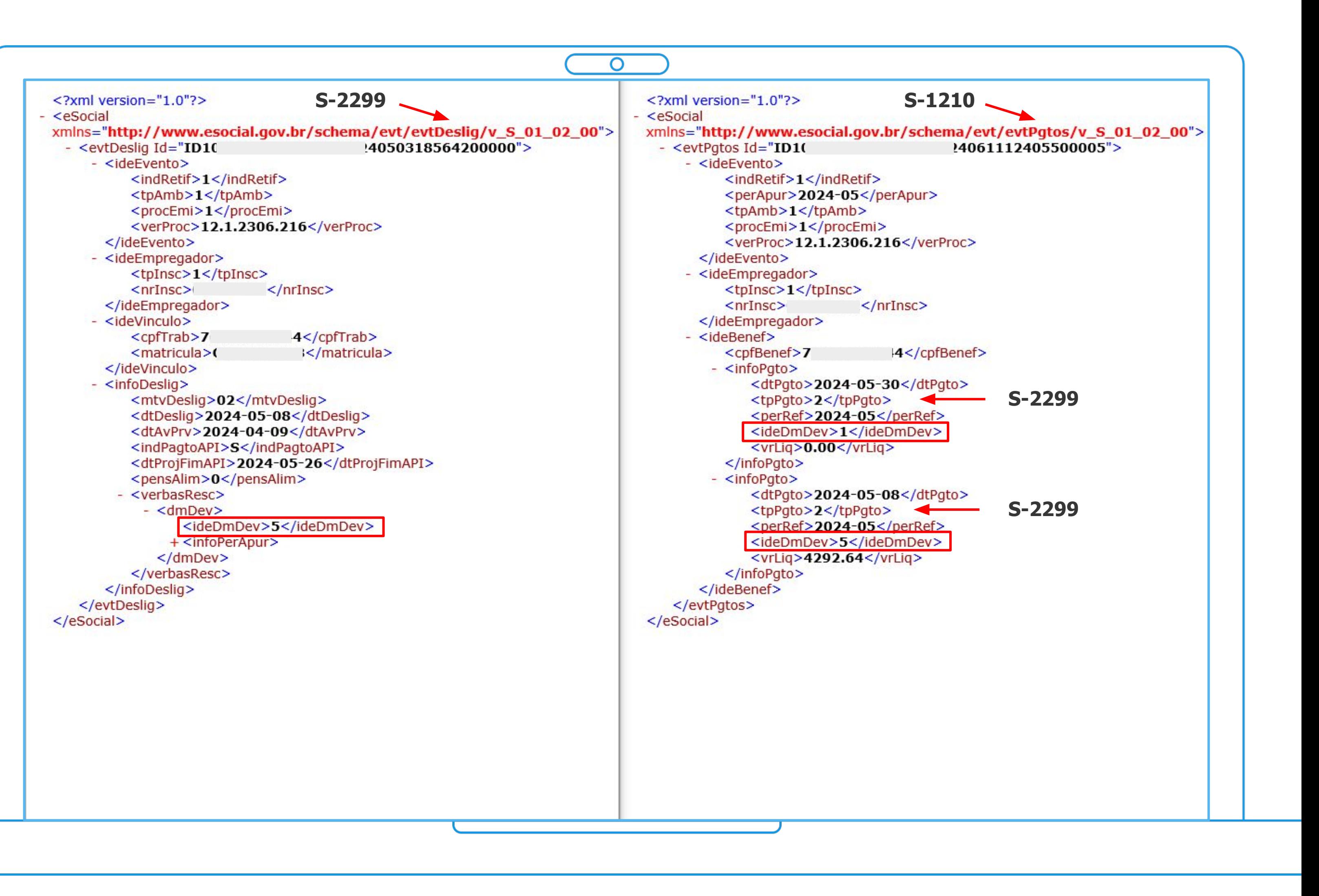

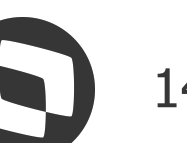

Exemplo de validação

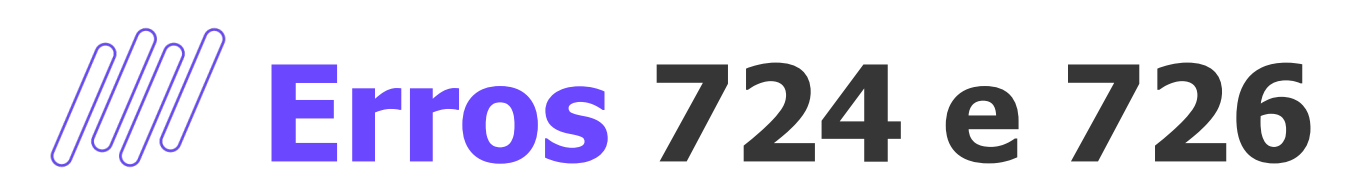

### **● Por que não gerou os mesmos registros de ideDmDev?**

Movimentação no envelope/ficha financeira **incluindo** o novo período após a geração do **S-2299**, sem geração/envio da retificação;

Movimentação no envelope/ficha financeira **excluindo** um período após a geração do **S-1210**, sem geração/envio da retificação;

Falta de distribuição do SEFIP em casos de coligadas com uso de tomadores de serviço;

### **● Documentação**

[Validação dos erros 724 e/ou 726 no envio](https://centraldeatendimento.totvs.com/hc/pt-br/articles/360025168831) [do evento S-1210](https://centraldeatendimento.totvs.com/hc/pt-br/articles/360025168831)

[Como alterar o período da folha de](https://centraldeatendimento.totvs.com/hc/pt-br/articles/15648711756695) [pagamento na geração do S-1210, para](https://centraldeatendimento.totvs.com/hc/pt-br/articles/15648711756695) [relacionar com o período que consta no](https://centraldeatendimento.totvs.com/hc/pt-br/articles/15648711756695) [governo](https://centraldeatendimento.totvs.com/hc/pt-br/articles/15648711756695)

 $<$ v  $\frac{2}{1}$ deE <ideEr <tr  $\leq n$  $<$ /ideE <ideVi  $<$  CI  $\leq$ m </ideV  $<sub>info</sub>$ </sub>  $<$ n  $<$ dt  $\frac{d}{dt}$ <br> $\frac{d}{dt}$ <br> $\leq$   $\frac{d}{dt}$  $- < v$  $\frac{1}{2}$ 

</evtDesli

 $<$ /eSocial>

<?xml versior

 $xmlns="http://xmlnss="http://xmlnss$ - <evtDeslic

<ideE

κi

<eSocial

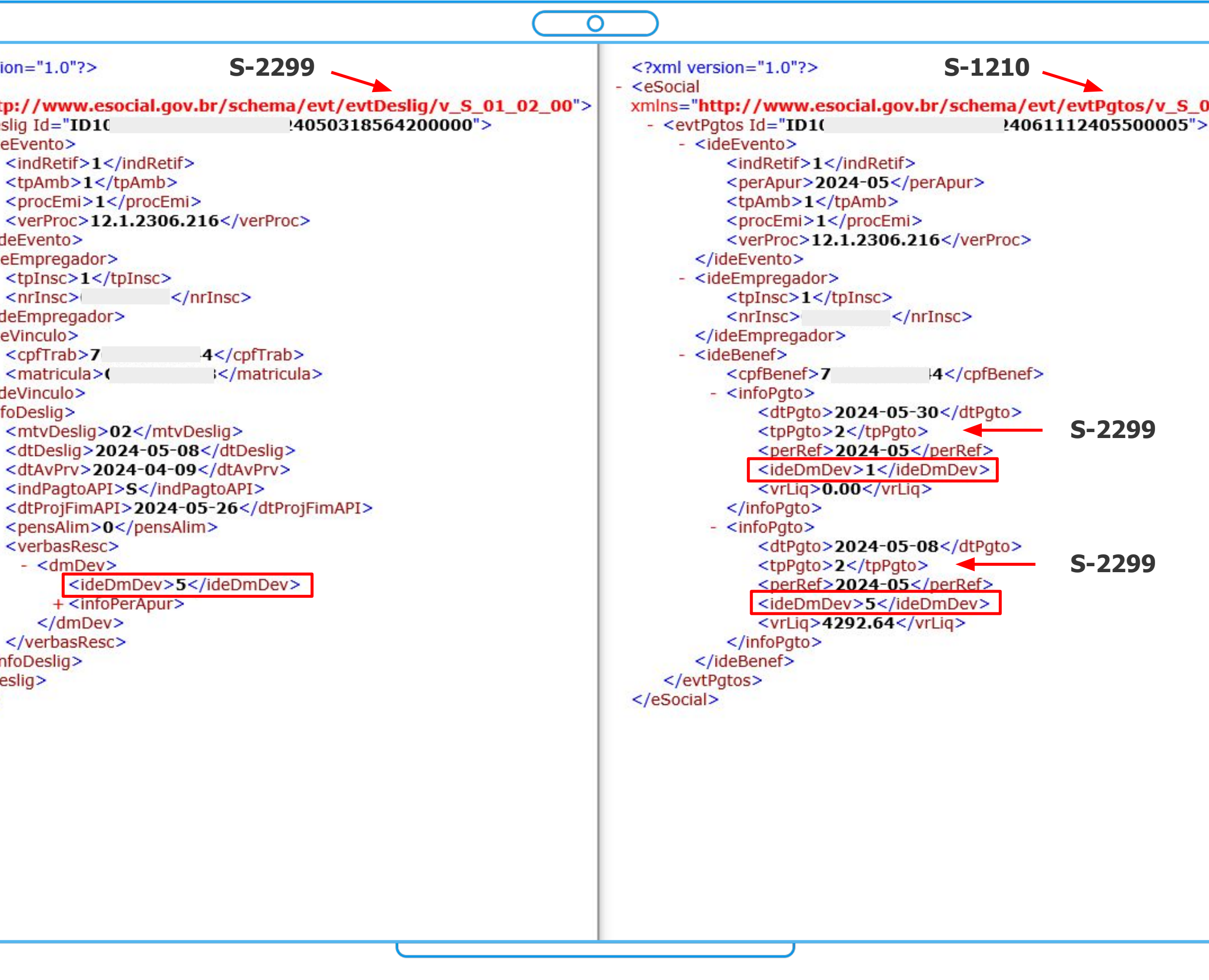

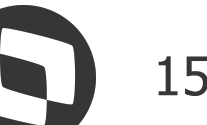

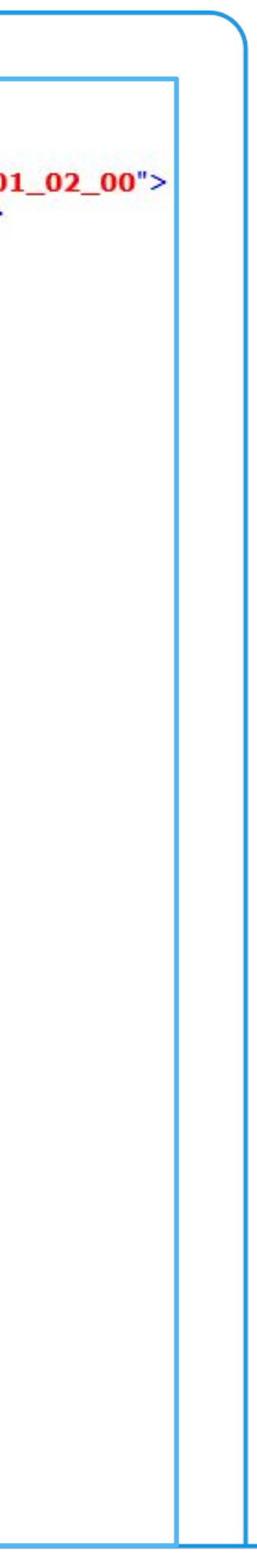

Exemplo de validação

# 04 Erro

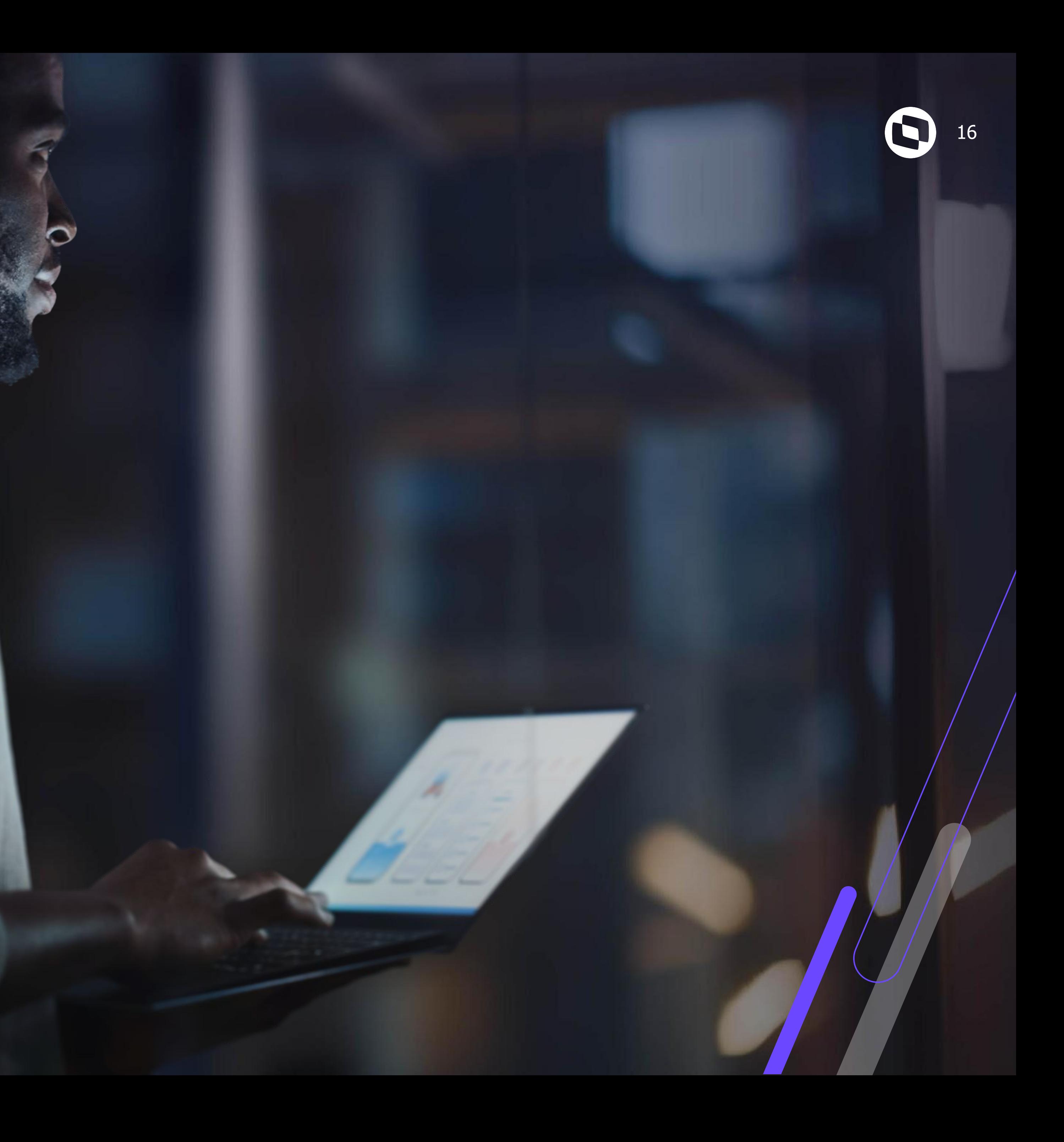

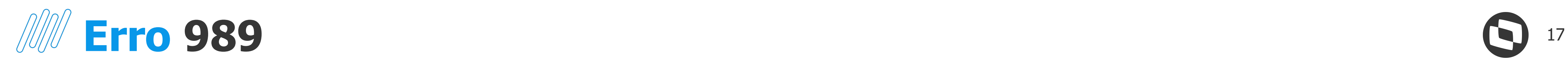

## S-1200 | S-1202 | S-1207 | S-2299 | S-2399

● **989** = Não é possível **retificar** o evento. Existe **evento de pagamento associado** que será impactado pelo evento retificador. Demonstrativos impactados: X. Ação Sugerida: **Retificar ou excluir** o evento de Pagamento que contenha o demonstrativo de

> RET. Erro código 989: Nao e possivel retificar o evento. Existe evento de pagamento ados: 5. Acao Sugerida: Retificar ou excluir o evento de Pagamento que contenha o viar o evento novamente...

> > Relação do S-1200 com o S-1210

### O evento S-1210 está sempre relacionado a demonstrativos informados no evento S-1200.  $3.1.$

Os campos de identificação do demonstrativo {ideDmDev} e do período de apuração {perApur} 3.2.

servem de chave de relacionamento com o evento S-1210 (Pagamentos).

### Retificação 31.

31.1. A retificação ou exclusão de um evento S-1200 (ou qualquer evento remuneratório) somente é aceita se não houver evento S-1210 relacionado a qualquer demonstrativo desse evento. Caso haja evento de pagamento (S-1210) associado, impõe-se excluir previamente o evento S-1210. Caso o evento S-1210 se referir a mais de um evento remuneratório, basta retificar esse evento (S-1210), para que seja excluída a referência ao identificador do demonstrativo que se pretende retificar ou excluir.

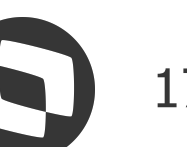

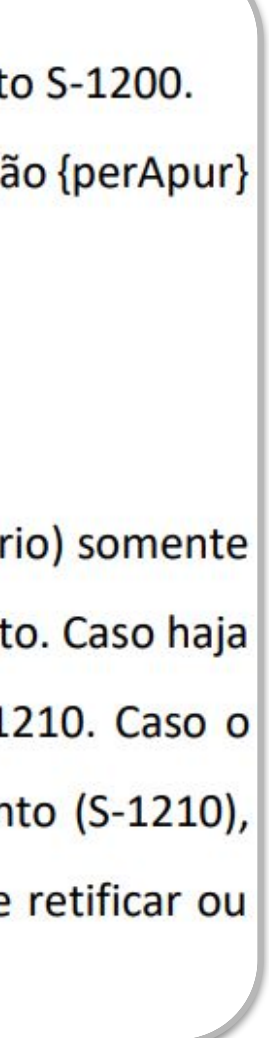

pagamento que esta causando a inconsistência e tentar enviar o evento novamente.

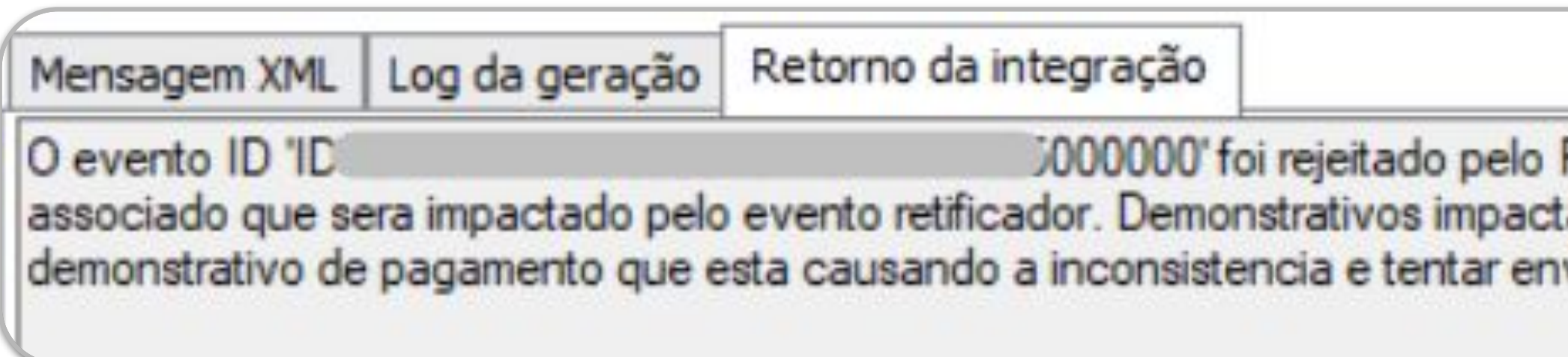

### ● **Principais causas**

Envio de um evento remuneratório (S-1200, S-1202, S-1207) ou de rescisão (S-2299 ou S-2399) quando já existe um evento S-1210 aceito pelo RET que será impactado com a retificação.

### ● **Documentação**

[Erro 989: Existe evento de pagamento associado que será impactado pelo](https://centraldeatendimento.totvs.com/hc/pt-br/articles/360042324414) [evento retificador](https://centraldeatendimento.totvs.com/hc/pt-br/articles/360042324414)

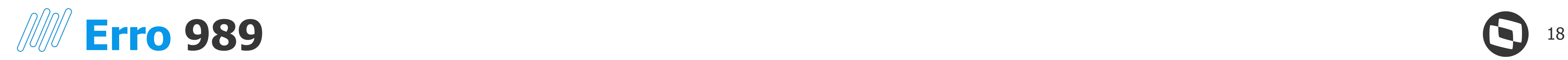

## **● S-1210 - Evento pagamento**

Constam registrados dois períodos de pagamentos: 2 e 5. Estes possuem **períodos de referência** (perRef) diferentes: 2 - 05/2024 | 5 - 04/2024

Isso significa que o **ideDmDev 2** está vinculado ao **S-1200** do período de apuração **05/2024**, mas o **ideDmDev 5** está vinculado ao **S-1200** do período de apuração **04/2024**

## **● S-1200 - Evento remuneração**

Também constam registrados dois períodos de pagamentos (ideDmDev): 2 e 5

Necessário excluir o S-1210 vinculado aos dois períodos para que a retificação seja aceita. Logo, serão dois S-1210 excluídos.

 $\leq$ ?xml version="1.0"?> <eSocial  $-$  <evtRemun Id="ID - <ideEvento> <nrRecibo> </ideEvento> - <ideEmpregador> <nrInsc> </ideEmpregador> <ideTrabalhador> <cpfTrab> </ideTrabalhador>  $-$  <dmDev> + <infoPerApur>  $<$ /dmDev>  $-$  <dmDev> - <infoPerApur> </infoPerApur>  $<$ /dmDev> </evtRemun>  $<$ /eSocial>

Exemplo de validação

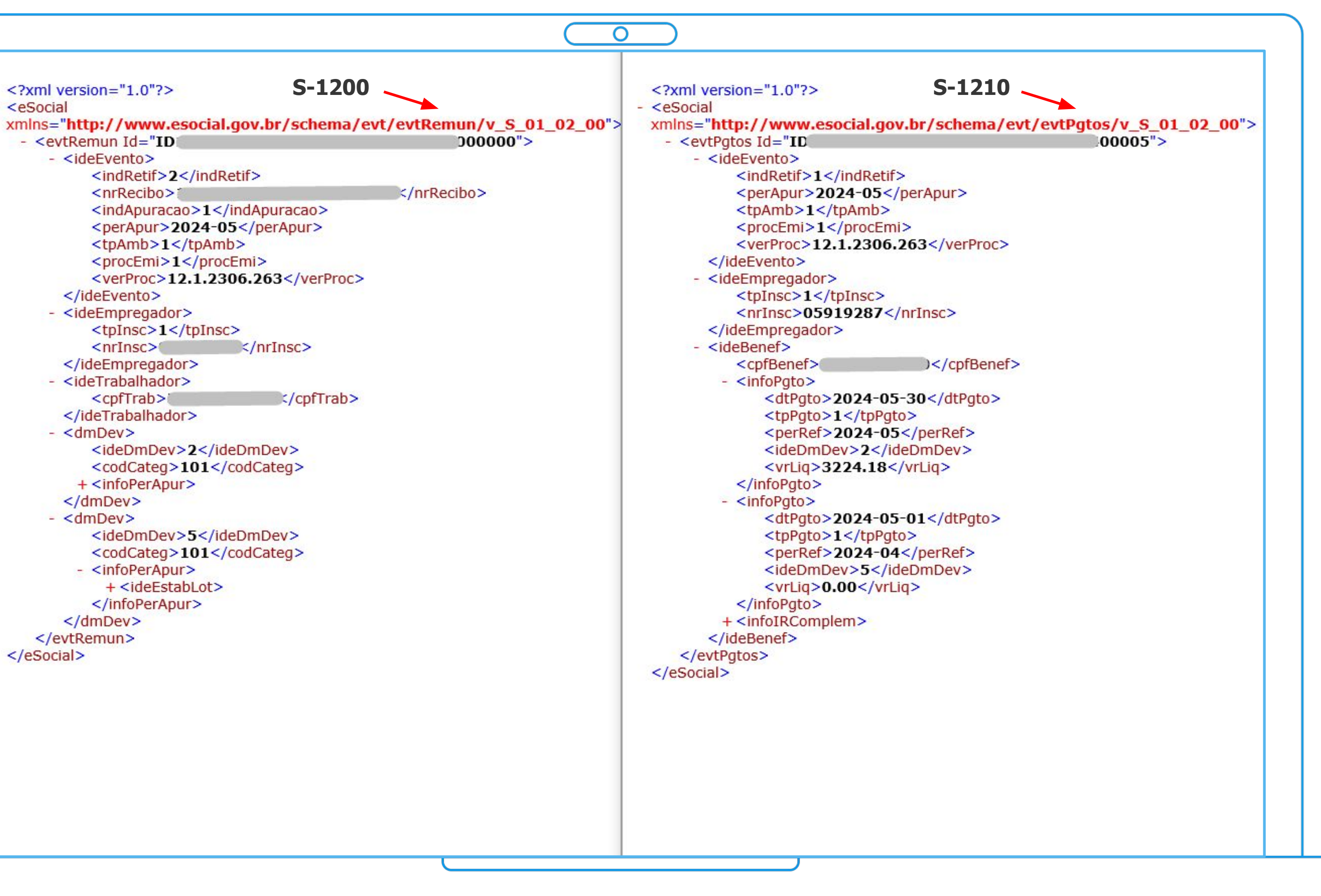

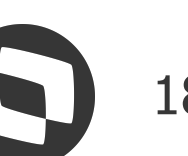

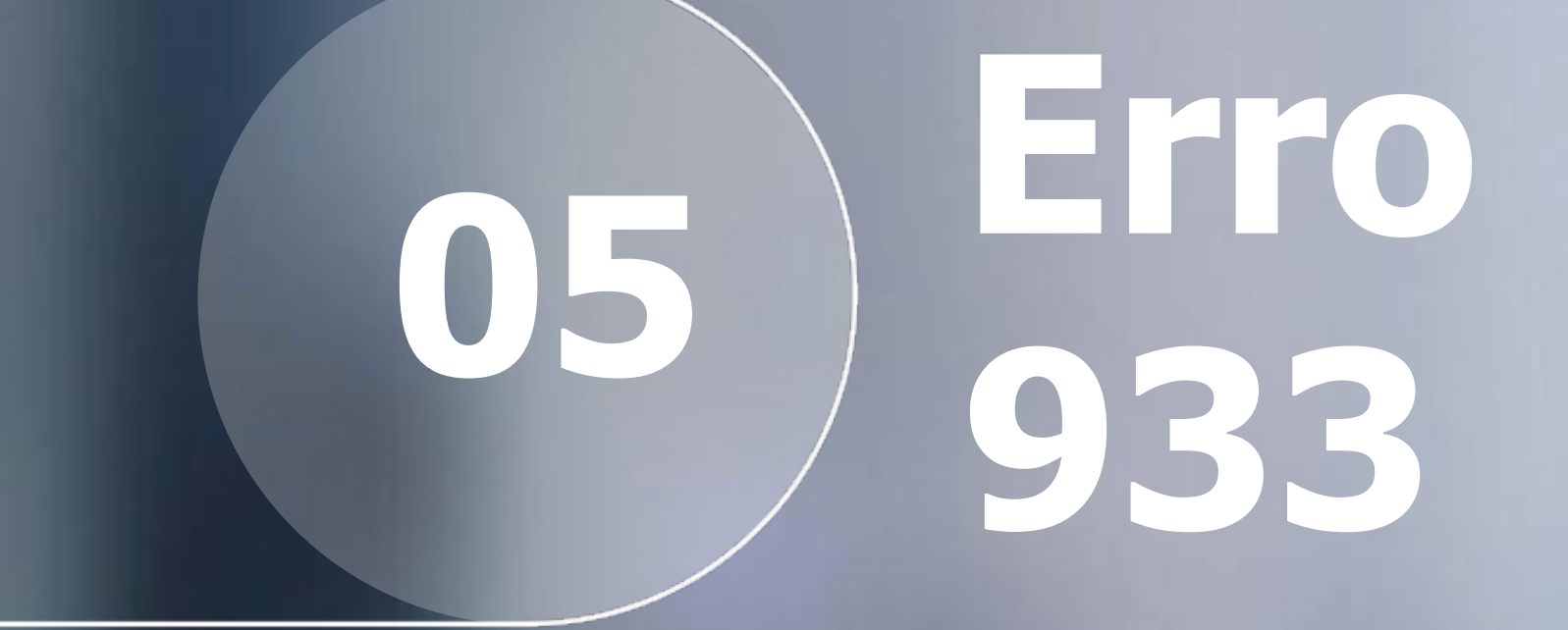

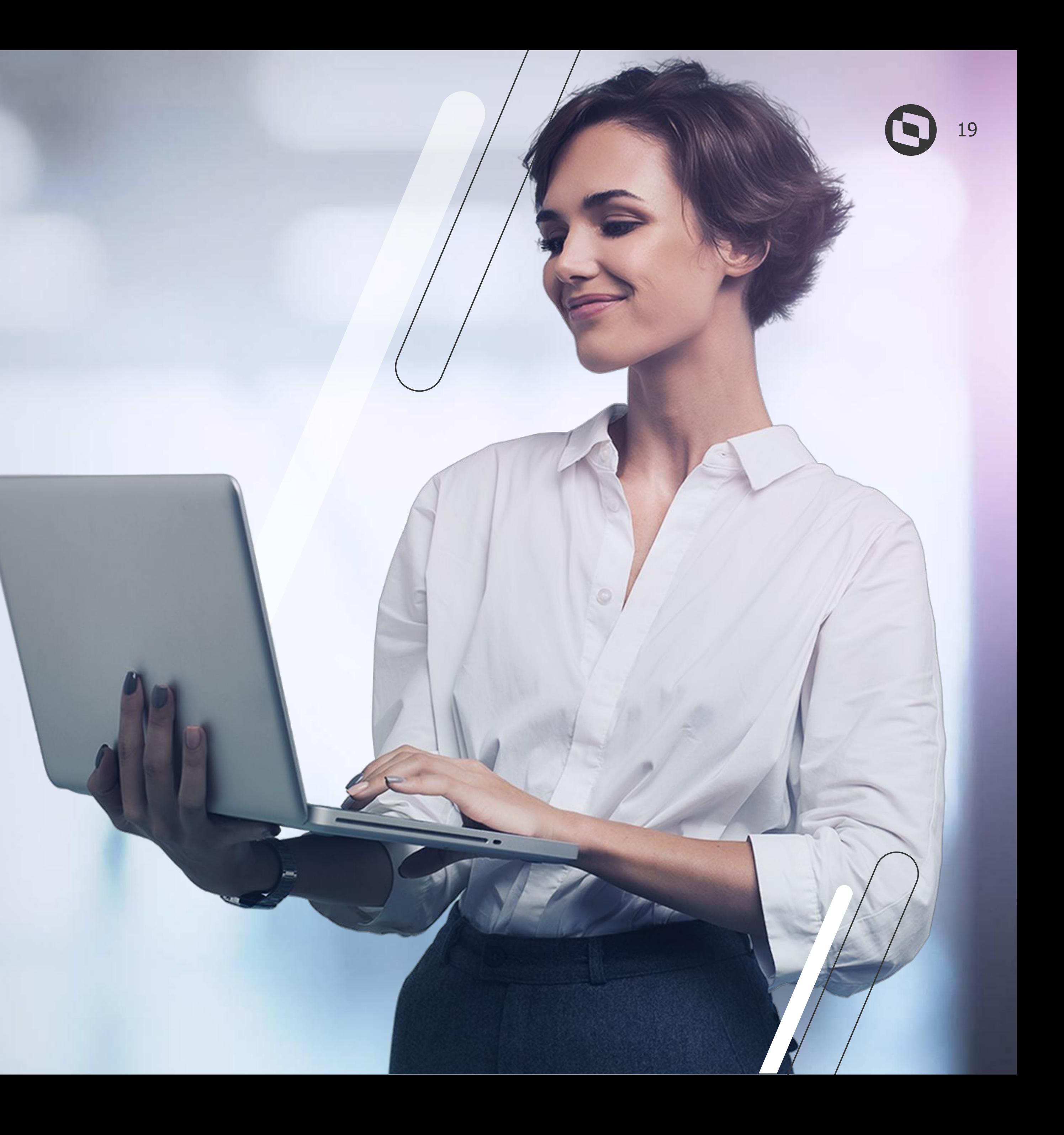

![](_page_19_Picture_0.jpeg)

## S-1200 | S-1202 | S-1207 | S-2299 | S-2399

● **933** = O **somatório dos Proventos** deve ser **maior ou igual** ao **somatório dos Descontos** no Demonstrativo de Pagamento X. Valor encontrado: -XXX

![](_page_19_Picture_62.jpeg)

● **Principais causas**

Conforme mensagem apresentada, a inconsistência é apresentada quando o **somatório dos proventos** está **maior** que o **somatório de descontos**. Isso pode ocorrer por motivos diversos como: falta de distribuição do SEFIP para um determinado evento de provento; líquido do envelope de pagamento negativo; tipo de rubrica incorreta no eSocial Web; ou verbas indevidas no XML.

RET. Erro código 933: O somatorio dos Proventos deve ser maior ou igual ao somatorio

![](_page_19_Picture_9.jpeg)

![](_page_19_Picture_10.jpeg)

![](_page_20_Picture_0.jpeg)

Exemplo de validação

## **● S-2299**

Distribuição do SEFIP havia sido realizada;

Os tipos das verbas (tpRubr) no XML estavam iguais às enviadas ao eSocial nos eventos S-1010;

Neste exemplo, o problema estava na verba 0150, que utiliza o Código de Cálculo **150 - Líquido de Rescisão**. Esta verba não deveria constar no XML do eSocial, conforme documento a seguir: [Zerar](https://centraldeatendimento.totvs.com/hc/pt-br/articles/360004090071) [líquido da rescisão no eSocial.](https://centraldeatendimento.totvs.com/hc/pt-br/articles/360004090071) Ao seguir as orientações do documento, o evento foi aceito;

![](_page_20_Figure_9.jpeg)

![](_page_20_Picture_10.jpeg)

![](_page_20_Picture_12.jpeg)

## **● Documentação**

[Erro 933 na integração com governo: O](https://centraldeatendimento.totvs.com/hc/pt-br/articles/360034004133) [somatório dos Proventos deve ser maior ou](https://centraldeatendimento.totvs.com/hc/pt-br/articles/360034004133) [igual ao somatório dos Descontos](https://centraldeatendimento.totvs.com/hc/pt-br/articles/360034004133)

![](_page_20_Picture_171.jpeg)

## $\begin{array}{c} \textbf{E}\textbf{r} \textbf{0} \\ \textbf{681} \end{array}$

![](_page_21_Picture_1.jpeg)

![](_page_22_Picture_0.jpeg)

## S-1200 | S-1202 | S-1207 | S-2299 | S-2399

● **681** = Identificador inválido. Ação Sugerida: O **identificador deve ser único** dentro da mesma competência e Indicativo do

RET. Erro código 681: Identificador invalido. Acao Sugerida: O identificador deve ser um dos recibos de pagamento de cada trabalhador.

![](_page_22_Picture_77.jpeg)

![](_page_22_Figure_10.jpeg)

![](_page_22_Picture_11.jpeg)

![](_page_22_Picture_12.jpeg)

tipo de guia para cada um dos recibos de pagamento de cada trabalhador.

![](_page_22_Picture_78.jpeg)

### ● **Principais causas**

O erro geralmente ocorre para funcionário com mais de um vínculo, pois a tag **ideDmDev** deverá conter um identificador único para cada um dos demonstrativos de pagamento do trabalhador dentro da mesma competência. No caso de funcionários que possuem **múltiplos vínculos** na mesma coligada e que tenham **pagamentos no mesmo período**, o sistema irá gerar o **ideDmDev** igual para os vínculos, gerando o erro na integração. Também será validado quando o vínculo empregatícios for em outras empresas.

![](_page_23_Picture_0.jpeg)

**● Múltiplo vínculo no TOTVS Folha de Pagamento | Vínculo Externo**

Cadastro do Funcionário: **Informações para o Cálculo | Parâmetros**

Configurar o **Prefixo Período (eSocial)**, que irá adicionar a informação preenchida no ideDmDev do XML

Pode ser informado letras ou números

**● Autônomo TOTVS Gestão Financeira (Fluxus)**

Cadastro do autônomo: **Anexos | eSocial**

Configurar o **Prefixo Período**

## S-1200 | S-1202 | S-1207 | S-2299 | S-2399

![](_page_23_Picture_71.jpeg)

![](_page_23_Picture_10.jpeg)

![](_page_23_Picture_11.jpeg)

![](_page_23_Picture_12.jpeg)

![](_page_23_Picture_13.jpeg)

![](_page_24_Picture_0.jpeg)

**● Múltiplo vínculo no TOTVS Folha de Pagamento | Vínculo Externo**

Cadastro do Funcionário: **Informações para o Cálculo | Parâmetros**

Configurar o **Prefixo Período (eSocial)**, que irá adicionar a informação preenchida no ideDmDev do XML

Pode ser informado letras ou números

**● Autônomo TOTVS Gestão Financeira (Fluxus)**

Cadastro do autônomo: **Anexos | eSocial**

Configurar o **Prefixo Período**

![](_page_24_Picture_65.jpeg)

![](_page_24_Picture_11.jpeg)

## S-1200 | S-1202 | S-1207 | S-2299 | S-2399

![](_page_25_Picture_0.jpeg)

## **● Vínculo - Folha e Fluxus**

Cadastro do Funcionário: **Informações para o Cálculo | Parâmetros**

[Erro 681 na integração com governo:](https://centraldeatendimento.totvs.com/hc/pt-br/articles/6350296781335) [Identificador inválido. O identificador deve](https://centraldeatendimento.totvs.com/hc/pt-br/articles/6350296781335) [ser único dentro da mesma competência e](https://centraldeatendimento.totvs.com/hc/pt-br/articles/6350296781335) Indicativo do tipo de quia para cada um [dos recibos de pagamento de cada](https://centraldeatendimento.totvs.com/hc/pt-br/articles/6350296781335) **[trabalhador](https://centraldeatendimento.totvs.com/hc/pt-br/articles/6350296781335)** 

Configurado o **Prefixo Período (eSocial)** como "F". Na geração do XML, foi acionado a letra "F" ao ideDmDev

**● Documentações**

[Como gerar no S-1200 a tag <ideDmDev>](https://tdn.totvs.com/pages/viewpage.action?pageId=544732520) [com prefixo para múltiplos vínculos na](https://tdn.totvs.com/pages/viewpage.action?pageId=544732520) [mesma coligada?](https://tdn.totvs.com/pages/viewpage.action?pageId=544732520)

![](_page_25_Figure_8.jpeg)

![](_page_25_Picture_9.jpeg)

![](_page_25_Picture_10.jpeg)

Exemplo de geração

![](_page_26_Picture_0.jpeg)

![](_page_26_Picture_1.jpeg)

![](_page_27_Picture_0.jpeg)

## S-1200 | S-1202 | S-1207 | S-2299 | S-2399

![](_page_27_Picture_115.jpeg)

## ● **846** = O **somatório** de cada um dos **descontos de Contribuição Previdenciária** (codIncCP = [31, 32, 34, 35]) e de **IRRF**  (codIncIRRF = [31, 32, 33, 34]) **não pode ser negativo**, ou seja, os vencimentos não podem ser superiores aos descontos.

RET. Erro código 846: O somatorio de cada um dos descontos de Contribuicao 2, 33, 34]) nao pode ser negativo, ou seja, os vencimentos nao podem ser superiores

![](_page_27_Picture_116.jpeg)

![](_page_27_Figure_11.jpeg)

![](_page_27_Picture_12.jpeg)

![](_page_27_Figure_13.jpeg)

### ● **Principais causas**

A inconsistência é apresentada quando o **somatório dos des bases dedutoras** (tipos de rubrica 2 e 4) cujo código de *ino* **INSS** ou **IRRF** (mensal ou 13<sup>o</sup>) é **menor que o somatório proventos e bases** (tipo rubrica 1 e 3).

Validação é realizada dentro de cada identificador de pagame (ideDmDev), ou seja, no mesmo período de pagamento o sor descontos das verbas com **codIncCp** ou **codIncIRRF**, citados pode ser maior que o somatório dos proventos com os mesmos

![](_page_28_Picture_0.jpeg)

Exemplo de validação

## **● S-1200**

Verba **0004** - IRRF no valor de R\$ 12,94 possui **codIncIRRF = 31** ;

Verba **9061** - Restituição de IRRF no valor de R\$ 72,90 possui **codIncIRRF = 31** ;

Assim, dentro do mesmo ideDmDev existe um **provento** (9061) com incidência em IRRF **maior** que o **desconto** (0004) de mesma incidência, apresentando o erro.

## **● Documentação**

[Erro código 846 - O somatório de cada um](https://centraldeatendimento.totvs.com/hc/pt-br/articles/6846770140823) [dos descontos de Contribuição](https://centraldeatendimento.totvs.com/hc/pt-br/articles/6846770140823) [Previdenciária \(codIncCP = \[31, 32, 34,](https://centraldeatendimento.totvs.com/hc/pt-br/articles/6846770140823) [35\]\) e de IRRF \(codIncIRRF = \[31, 32, 33,](https://centraldeatendimento.totvs.com/hc/pt-br/articles/6846770140823) [34\]\) não pode ser negativo](https://centraldeatendimento.totvs.com/hc/pt-br/articles/6846770140823)

![](_page_28_Picture_88.jpeg)

![](_page_28_Picture_10.jpeg)

![](_page_28_Picture_11.jpeg)

![](_page_29_Picture_0.jpeg)

Exemplo de validação

## **● S-1200**

Verba **0004** - IRRF no valor de R\$ 12,94 possui **codIncIRRF = 31** ;

Verba **9061** - Restituição de IRRF no valor de R\$ 72,90 possui **codIncIRRF = 31** ;

Assim, dentro do mesmo ideDmDev existe um **provento** (9061) com incidência em IRRF **maior** que o **desconto** (0004) de mesma incidência, apresentando o erro.

## **● Documentação**

[Erro código 846 - O somatório de cada um](https://centraldeatendimento.totvs.com/hc/pt-br/articles/6846770140823) [dos descontos de Contribuição](https://centraldeatendimento.totvs.com/hc/pt-br/articles/6846770140823) [Previdenciária \(codIncCP = \[31, 32, 34,](https://centraldeatendimento.totvs.com/hc/pt-br/articles/6846770140823) [35\]\) e de IRRF \(codIncIRRF = \[31, 32, 33,](https://centraldeatendimento.totvs.com/hc/pt-br/articles/6846770140823) [34\]\) não pode ser negativo](https://centraldeatendimento.totvs.com/hc/pt-br/articles/6846770140823)

```
<eSocial xmlns="http://www.esocial.gov.br/schema/evt/evtRemun/v_S_01_02_00">
                                                       D0003"- <evtRemun Id = "ID- <ideEvento>
          <indRetif>1</indRetif>
          <indApuracao>1</indApuracao>
          <perApur>2024-04</perApur>
          <tpAmb>1</tpAmb>
          <procEmi>1</procEmi>
          <verProc>12.1.2306.228</verProc>
       </ideEvento>
    + <ideEmpregador>
     + <ideTrabalhador>
     - <dmDev><ideDmDev>3</ideDmDev>
          <codCateg>101</codCateg>
        - <infoPerApur>
           - <ideEstabLot>
                 <tpInsc>1</tpInsc>
                                         \le/nrInsc>
                 \langlenrInsc\rangle<codLotacao> </codLotacao>
               - <remunPerApur>
                                              i</matricula>
                    <matricula>
                  + <itensRemun>
                  + <itensRemun>
                  - <itensRemun>
                       <codRubr>0004</codRubr>
                        <ideTabRubr>000001</ideTabRubr>
                       <qtdRubr>7.50</qtdRubr>
                       <vrRubr>12.94</vrRubr>
                       <indApurIR>0</indApurIR>
                    </itensRemun>
                  + <itensRemun>
                  + <itensRemun>
                  + <itensRemun>
                  - <itensRemun>
                       <codRubr>9061</codRubr>
                       <ideTabRubr>000001</ideTabRubr>
                       <vrRubr>72.90</vrRubr>
                       <indApurIR>0</indApurIR>
                    </itensRemun>
                  + <infoAgNocivo>
                 </remunPerApur>
             </ideEstabLot>
          </infoPerApur>
      </dmDev>
   </evtRemun>
</eSocial>
```
![](_page_29_Picture_9.jpeg)

![](_page_29_Picture_10.jpeg)

![](_page_30_Picture_0.jpeg)

![](_page_31_Picture_0.jpeg)

## S-1210

● **1861** = CPF do dependente XXXXXXXXXXX inválido. Ação sugerida: Deve ser um CPF de dependente cadastrado no RET do

invalido.Acao sugerida: RET. Erro código 1861: CPF do dependente po de Informacoes de Dependentes do proprio evento. m/cpfDep.

![](_page_31_Picture_9.jpeg)

![](_page_31_Picture_10.jpeg)

eSocial ou no grupo de Informações de Dependentes do próprio evento. Localização: /eSocial/evtPgtos/ideBenef/infoIRComplem/infoIRCR/dedDepen[1]/cpfDep

![](_page_31_Picture_73.jpeg)

## ● **Principais causas**

A inconsistência geralmente é apresentada quando há informação de dependente informada em um ou mais grupos da lista abaixo, porém não consta o cadastro do dependente no ambiente do Governo: **penAlim** - Pensão Alimentícia **infoDepSau** - Plano de Saúde **dedDepen** - Dedução do Rendimento Tributável relativa a dependente **benefPen** - Dedução suspensa por dependente e beneficiário da pensão **infoReemDep** - Reembolso do dependente do plano de saúde

![](_page_32_Picture_0.jpeg)

## ● **Funcionário já possuía dependente**

Em versões mais antigas (antes do S-1.2), não era gerado **registro de dependente** no XML caso este fosse dependente apenas de **Assistência Médica** e **Pensão**. Isso porque o Governo **não exigia** tal informação. Em versões recentes, o sistema já gera o dependente **automaticamente** no XML.

● **Como ajustar os cadastros anteriores?**

Considerando que o funcionário já foi cadastrado via **S-2200**, o envio do Dependente pode ser realizado através do **S-2205**, utilizando o processo do menu **eSocial | Outros Processos | Gerar Gatilhos em Lote**.

A **data da alteração** do S-2205 precisa ser **anterior**  ao período de apuração do S-1210 enviado.

![](_page_32_Picture_87.jpeg)

![](_page_32_Picture_8.jpeg)

![](_page_32_Picture_9.jpeg)

![](_page_32_Picture_10.jpeg)

![](_page_33_Picture_0.jpeg)

## Exemplo de validação

## ● **S-1210**

Constam dois dependentes (início de CPF "27" e "08").

## ● **S-2205**

Foi gerado e transmitido o S-2205 para estes mesmos dependentes, mas o erro persistiu.

● **Por que o erro não foi resolvido?**

![](_page_33_Picture_8.jpeg)

![](_page_33_Picture_9.jpeg)

![](_page_33_Picture_10.jpeg)

![](_page_33_Picture_12.jpeg)

O S-2205 transmitido está com data de alteração **2024-07-02**, mas o S-1210 é de período de apuração **2024-06**, logo, no mês 06 ainda não existe o registro dos dependentes no Governo. Neste caso, é necessário enviar os dependentes antes do mês 06.

![](_page_34_Picture_1.jpeg)

## **Unable to connect**

![](_page_35_Picture_0.jpeg)

Impossível conectar-se ao servidor remoto

● **Mensagem de erro**

Ocorreu erro que impediu a execução do processo. Unable to connect to the remote server

Ocorreu erro que impediu a execução do processo. Impossível conectar-se ao servidor remoto

### ● **Principais causas**

![](_page_35_Picture_6.jpeg)

Pode ocorrer na integração de eventos, atualização de status, atualização de certificado digital e outros processos que necessitem de **comunicação** entre os sistemas.

![](_page_35_Picture_68.jpeg)

![](_page_35_Picture_11.jpeg)

![](_page_35_Picture_12.jpeg)

![](_page_35_Picture_13.jpeg)

## **Unable to connect to the remote server CD**<sup>37</sup>

Exemplo de validação

● **Dados da conexão**

Avaliar os dados preenchidos em **Configurações | Parametrizador | eSocial | Integração com TAF** (ou Integração com Middleware). Tais dados devem estar condizentes com os presentes em **Atualizações | Configs. TAF | Diagnóstico** no TAF.

- **Teste conexão via navegador**
- **TAF**: http://servidor:porta/rest
- **TSS**: http://servidor:porta/
- **Reinicialização dos serviços**

Caso possuam ambiente no **Cloud TOTVS**, reiniciar via T-Cloud ou abrir Ticket para a equipe Cloud solicitando reinicialização dos serviços.

[Reiniciar serviços pelo painel de serviços via T-Cloud](https://centraldeatendimento.totvs.com/hc/pt-br/articles/23108636564375)

● **Se erro persistir**

Abrir um Ticket para o atendimento avaliar, enviando todas as **evidências** de testes e detalhes da ocorrência.

![](_page_36_Picture_12.jpeg)

![](_page_36_Picture_13.jpeg)

![](_page_36_Picture_14.jpeg)

![](_page_36_Picture_15.jpeg)

![](_page_36_Picture_127.jpeg)

### **API's List**

![](_page_36_Picture_128.jpeg)

(i) localhost:8080

![](_page_36_Picture_129.jpeg)

· Serviço de geston de cuentas corrientes que se originam a partir de las emissiones de facturas de credito (FECRED).

Este servico permite a total integração com a Facturas Electrônicas de Credito da Argentina utilizando os web services disponibilizados.

![](_page_36_Picture_24.jpeg)

![](_page_37_Picture_2.jpeg)

## 10 Complementar **x Retificação**

![](_page_37_Picture_1.jpeg)

## **Rescisão Complementar x Retificação** <sup>39</sup>

Quando o funcionário é demitido são devidas todas as verbas rescisórias normais, até mesmo comissões, por exemplo. Com isto é gerado o evento S-2299/S-2399

Conforme o **Manual de Orientações do eSocial** (MOS), dentro do **S-2299**, item 7.1:

Não existe a figura de "Rescisão Complementar" no eSocial.

- **● Erro no cálculo da rescisão** Necessário retificar;
- **● Valor devido após desligamento** Necessário enviar infoPerAnt;

7.  $7.1.$ 

1. se a diferença decorre de erro no momento da rescisão, o declarante deve utilizar os mesmos sistemas do momento do desligamento (GFIP, GRRF...);

2. se os valores eram devidos após o desligamento (ex: pagamento retroativo de CCT), o declarante deve enviar o evento S-2200 com o grupo [desligamento] preenchido e informar os valores no evento S-1200 com indicação no grupo [InfoPerAnt]. Esse procedimento não gera encargos no pagamento de tributos e de FGTS.

![](_page_38_Picture_15.jpeg)

### Rescisão complementar e ocorrências posteriores ao desligamento

Não existe a figura de "Rescisão Complementar" no eSocial. Eventuais pagamentos de diferenças de rescisão devem ser realizados da seguinte forma:

 $\overline{O}$ 

a) Desligamento ocorreu após o início da obrigatoriedade dos eventos periódicos do eSocial:

1. se a diferença decorre de erro no momento da rescisão, o declarante deve retificar o evento S-2299. São gerados encargos pelo pagamento da CP em atraso;

2. se os valores eram devidos após o desligamento (ex: pagamento retroativo de CCT), o declarante deve informar os valores no evento S-1200 com indicação no grupo [InfoPerAnt] (ver item 18.12 do evento S-1200;

b) Desligamento ocorreu antes do início da obrigatoriedade dos eventos periódicos do eSocial:

![](_page_38_Picture_23.jpeg)

## **Rescisão Complementar x Retificação** <sup>40</sup>

## Conforme **Art. 477 §6º da CLT**:

A entrega ao empregado de documentos que comprovem a comunicação da extinção contratual aos órgãos competentes bem como o pagamento dos valores constantes do instrumento de rescisão ou recibo de quitação deverão ser efetuados até dez dias contados a partir do término do contrato.

[Perguntas Frequentes do eSocial - Item 10.1](https://www.gov.br/esocial/pt-br/empresas/perguntas-frequentes/perguntas-frequentes-producao-empresas-e-ambiente-de-testes#10--remunera--o--pagamento-e-encerramento-de-eventos-peri-dicos)

[Informar verbas geradas por dissídio no](https://centraldeatendimento.totvs.com/hc/pt-br/articles/360004806532) **[eSocial](https://centraldeatendimento.totvs.com/hc/pt-br/articles/360004806532)** 

[Verbas de natureza salarial ou não salarial](https://centraldeatendimento.totvs.com/hc/pt-br/articles/360038007153) [devidas após o desligamento](https://centraldeatendimento.totvs.com/hc/pt-br/articles/360038007153)

10.1 (26/10/2023) - Rescisões complementares - eventos que podem ocorrer após o Desligamento: S-1200 referente a remuneração relativa a períodos anteriores prevista no campo (tpAcConv) do grupo (infoPerAnt). Neste caso, as rescisões de contrato de trabalho complementares pelo motivo de comissões futuras (artigo 466 da CLT) eu enquadraria na letra F - Verbas de natureza salarial ou não salarial devidas após o desligamento?

As comissões devem ser pagas até o décimo dia após o desligamento do trabalhador, conforme Art. 477, §6°, da CLT. A lei permitiu que o pagamento da comissão ao trabalhador fosse feito em periodicidade coincidente com o pagamento da prestação da operação de venda apenas quando há a continuidade da relação de emprego. A extinção do contrato de trabalho antecipa o prazo para o pagamento de todas as comissões devidas ao trabalhador. Nessa linha, deverá ser retificado o evento de desligamento para informar os valores relativos às comissões.

Contudo, caso o empregador entenda de forma diversa, ou seja, que as comissões somente podem ser apuradas após o mês do desligamento, a declaração poderá ser feita utilizando o grupo linfoPerAntl do S-1200.

![](_page_39_Picture_16.jpeg)

![](_page_39_Picture_17.jpeg)

![](_page_39_Picture_18.jpeg)

### 10. Remuneração, Pagamento e Encerramento de Eventos Periódicos

● **Documentação**

[Retificação do evento de](https://centraldeatendimento.totvs.com/hc/pt-br/articles/360017501692) [rescisão/desligamento](https://centraldeatendimento.totvs.com/hc/pt-br/articles/360017501692)

[Diferença salarial por dissídio/ acordo coletivo](https://centraldeatendimento.totvs.com/hc/pt-br/articles/5408971494807) [no mês da rescisão](https://centraldeatendimento.totvs.com/hc/pt-br/articles/5408971494807)

## **Rescisão Complementar x Retificação** <sup>41</sup>

## ● **Erro na geração do XML**

Caso, ao realizar uma rescisão complementar para pagamento de dissídio a funcionário demitido, sejam incluídas verbas adicionais na etapa "Eventos Adicionais", o sistema irá gerar no XML o grupo "**infoPerApur**", causando o erro abaixo:

O funcionário chapa 'xxxx' está demitido e possui eventos de remuneração que não se referem a pagamentos de "Dissídio/Acordo Coletivo/ Convenção Coletiva ou Tipo F - Outras verbas de Natureza salarial ou não salarial devidas após o desligamento.

A inclusão de verbas não enviadas anteriormente ao governo implica em **retificação** do evento original.

![](_page_40_Picture_69.jpeg)

![](_page_40_Picture_6.jpeg)

![](_page_40_Picture_70.jpeg)

ção que não se referem a pagamentos de "Dissidio/Acordo Coletivo/Convenção las após o desligamento".

![](_page_40_Picture_9.jpeg)

![](_page_40_Picture_11.jpeg)

## TAF - Erro XML<br>em Desacordo 11

![](_page_41_Picture_1.jpeg)

![](_page_42_Picture_0.jpeg)

## Integração de Eventos com o TAF

● **Erro na integração** = A operação solicitada no XML está em desacordo com o cenário do registro na base do TAF

![](_page_42_Picture_56.jpeg)

Geralmente ocorre na integração de eventos S-1200 e S-1210, mas pode ocorrer com praticamente todos os eventos.

## ● **Principais causas**

Ter enviado um evento **S-3000** para excluir o evento anterior que foi enviado ao governo. Integrar um evento de **Inclusão**, onde **já possui uma Inclusão** dentro do TAF sem ter sido excluída.

Integrar um evento de **Retificação**, onde no TAF **não possui** um evento de **Inclusão**.

![](_page_42_Picture_10.jpeg)

![](_page_43_Picture_0.jpeg)

## Exemplo de validação

● **Quando é enviado um S-3000 no evento anterior**

Executar o procedimento de **Ajuste de Status de Exclusão** no TAF

● **Documentação**

[TAF - eSocial - NÃO PERIÓDICOS - Como ajustar status de exclusão no TAF - S-3000](https://centraldeatendimento.totvs.com/hc/pt-br/articles/360055468253)

● **Quando é enviado um evento de Inclusão, mas já existe um mesmo evento de Inclusão no TAF**

Acessar o TAF na rotina do evento que está apresentando um erro de integração e valide se de fato há um evento de inclusão enviado ao governo e com recibo. Caso já tenha o registro e não possuir no RM um registro "Aceito RET" com recibo. Execute o procedimento de **Limpeza de Inconsistência no TAF** e atualize o Status no RM.

● **Documentação**

[TAF - Configuração - Como realizar limpeza de inconsistências](https://centraldeatendimento.totvs.com/hc/pt-br/articles/360035003473)

Na imagem ao lado temos a indicação com a seta onde é identificado no XML na chave **indRetif** se o evento é **igual a 1**, **evento de Inclusão** ou **igual a 2**, **evento de Retificação**

```
v<eSocial xmlns="http://www.esocial.gov.br/schema/evt/evtDeslig/v_S_01_02_00">
 v<evtDeslig Id="ID1397870560000002024072320534800000">
   v<ideEvento>
      <indRetif>1</indRetif> <<
      <tpAmb>1</tpAmb>
      <procEmi>1</procEmi>
      <verProc>12.1.2310.178</verProc>
     </ideEvento>
   v<ideEmpregador>
```
![](_page_43_Picture_14.jpeg)

![](_page_43_Picture_16.jpeg)

![](_page_44_Picture_0.jpeg)

Exemplo de validação

● **Quando é integrado um evento de Retificação ao TAF, mas não existe um evento de Inclusão**

Valide no XML do RM se a chave indRetif está igual a 2

Acesse o TAF na rotina do evento que está integrando e veja se existe a inclusão protocolada.

● **Documentação**

[TAF - eSocial - Integração - A operação](https://centraldeatendimento.totvs.com/hc/pt-br/articles/360035627194) [solicitada no XML está em desacordo com o](https://centraldeatendimento.totvs.com/hc/pt-br/articles/360035627194) [cenário do registro na base de dados do TAF](https://centraldeatendimento.totvs.com/hc/pt-br/articles/360035627194)

```
<?xml version="1.0" encoding="UTF-8"?>
<eSocial xmlns="http://www.esocial.gov.br/schema/evt/evtTSVInicio/v_S_01_02_00">
   <evtTSVInicio Id="ID1110942870000002024072413513800000">
      <ideEvento>
         \langle \text{indRetif}\rangle2\langle \text{indRetif}\rangle<tpAmb>1</tpAmb>
         <procEmi>1</procEmi>
         <verProc>12.1.2310.231</verProc>
      </ideEvento>
```
![](_page_44_Picture_10.jpeg)

## 12 Dúvidas

![](_page_45_Picture_1.jpeg)

![](_page_46_Picture_5.jpeg)

## **Uma equipe TOTVS**

![](_page_46_Picture_0.jpeg)

## Emvie suas CUVICBS **pelo Q&A**

![](_page_46_Picture_2.jpeg)

está preparada para receber e esclarecer suas dúvidas

![](_page_47_Picture_0.jpeg)

## **• [TOTVS Informa](https://informa.totvs.com/)**

- **[Comunidade WhatsApp](https://informa.totvs.com/backoffice/confira-nossas-comunidades-no-whatsapp/)**
- **•** [Central de Eventos](https://tdn.totvs.com/pages/releaseview.action?pageId=675546145)

![](_page_47_Picture_4.jpeg)

![](_page_47_Picture_5.jpeg)

![](_page_47_Picture_7.jpeg)

![](_page_47_Picture_8.jpeg)

## **OBRIGADO**

![](_page_48_Picture_1.jpeg)

## **Equipe de Atendimento**

![](_page_48_Picture_4.jpeg)

## **TOTVS RH - Linha RM**